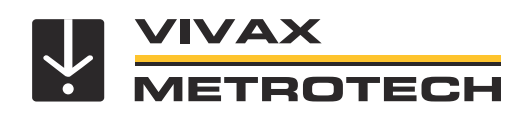

# **vLoc3-Cam Benutzerhandbuch**

(Deutsche Ausgabe) Version V1.2 P/N:4.04.000194

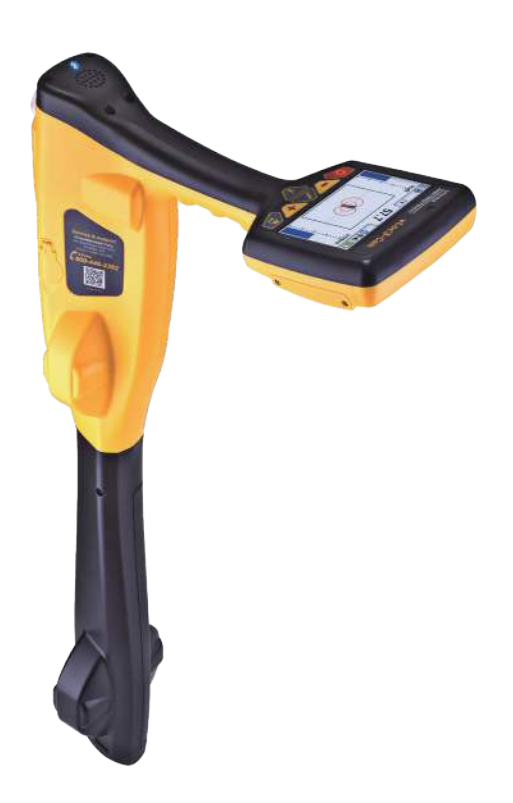

# **Allgemeine Sicherheitsinformationen**

#### *Wer kann dieses Gerät benutzen?*

• Dieses Gerät darf ausschließlich von Personen benutzt werden, die im Umgang mit Rohr- und Kabelsuchgeräten geschult sind.

#### *Sicherheit am Arbeitsplatz*

- Beachten Sie die allgemein geltenden Sicherheitsvorschriften und -bestimmungen sowie die spezifischen Sicherheitsregeln Ihres Unternehmens, wenn Sie dieses Gerät verwenden.
- Ohne die erforderliche Berechtigung oder Lizenz, sowie ohne die entsprechende Schulung dürfen **keine** Verbindungen zu Rohren, Kabeln oder Leitungen hergestellt werden.
- Das Gerät darf nicht mit korrosiven oder gefährlichen Chemikalien, Gasen oder Staub in Berührung kommen.
- Schließen Sie dieses Gerät **nicht** direkt an Kabel oder Rohre an, die eine Potentialdifferenz von mehr als 25V AC haben.

#### *Sicherheit des Gerätes*

- Die Gehäuse von Sender und Empfänger dürfen **nicht** geöffnet werden.
- Stecken Sie den Erdspieß zuerst komplett in die Erde, bevor Sie das Erdkabel des Senders anschließen.
- Fassen Sie **keine** unisolierten Teile der Verbindungsleiter und Klemmen an, wenn der Sender eingeschaltet ist.

#### *Batterien und Umweltschutz*

- Die Produkte von Vivax-Metrotech verwenden vier Arten von Batterien: • Alkaline-Batterien
- Ni-MH (Nickel-Metallhydrid) Batterien wiederaufladbar
- Lithium-Ionen-Akkus wiederaufladbar
- Lithium-Metall-Batterien (nicht wiederaufladbare Knopfzellen

#### *1. Alkaline-Batterien (nicht wiederaufladbar)*

- Verwenden Sie beim Austausch der Alkaline-Batterien **nur** die angegebene Größe und den angegebenen Typ. Verwenden Sie **nie** gemischte Batterietypen (wiederaufladbar und alkaline).
- Mischen Sie **nicht** teilentladene und vollgeladene Batterien im gleichen Batteriefach.
- Versuchen Sie **niemals** Alkaline-Batterien aufzuladen.

#### *2. Nickel-Metallhydrid Akkus (wiederaufladbar)*

- Laden Sie die Akkus ausschließlich mit dem korrekten Ladegerät, das vom Hersteller mitgeliefert bzw. angegeben wurde. Die Akkus oder das Akkuladegerät enthalten Schaltkreise zur Steuerung des Ladeprozesses. Andere Ladegeräte (selbst wenn sie über den gleichen Steckverbinder, die gleiche Polarität und die gleiche Nennspannung & Nennstromstärke verfügen) haben nicht den gleichen Steuerschaltkreis und können Schäden und Überhitzung am Produkt verursachen, und im schlimmsten Fall zu Bränden oder Verletzungen von Personen führen.
- Gehen Sie **nicht** davon aus, dass es sich um ein korrektes Ladegerät handelt, nur weil der Stecker passt. Es darf nur ein Ladegerät mit der korrekten Artikelnummer verwendet werden. Nur weil es ein Vivax-Metrotech-Ladegerät ist und der Stecker passt, bedeutet es **nicht**, dass es sich um ein korrektes Ladegerät handelt.
- Laden Sie die Akkus vor dem ersten Gebrauch sechs Stunden lang auf. Wenn die Akkus zu irgendeinem Zeitpunkt **nicht** so lange halten wie erwartet, müssen Sie sie vollständig entladen und sie dann erneut sechs Stunden lang aufladen.
- Seien Sie vorsichtig beim Aufladen der Akkus. Laden Sie die Akkus **niemals**  mehrfach hintereinander auf (d.h. unterbrechen Sie **nicht** den Ladevorgang durch Aus- und Wiedereinschalten der Stromzufuhr), ohne das Gerät zwischendurch benutzt zu haben. Bei Verwendung mit einem Wechselrichter in einem Fahrzeug laden Sie die Akkus auf und ziehen dann den Netzstecker des Ladegeräts ab. Verwenden Sie die Akkus **mindestens** 10 Minuten bevor Sie sie wieder aufladen. Andernfalls kann es zu einer Überladung der Akkus und somit zur Verkürzung ihrer Lebensdauer führen, und unter Umständen sogar zur Überhitzung oder einem Brand kommen.
- Wenn das Produkt während des Ladevorgangs heiß wird, ziehen Sie **sofort** den Stecker des Ladegeräts. Verwenden Sie die Akkus mindestens 10 Minuten lang bevor Sie sie wieder aufladen. Sollte dieses Problem beim nächsten Aufladen des Gerätes wieder auftreten, schicken Sie es unverzüglich zur Reparatur an Vivax-Metrotech ein.
- Laden Sie Akkus **nicht** über einen längeren Zeitraum auf, ohne das Ortungsgerät mindestens 10 Minuten lang benutzt zu haben. Das Laden über einen längeren Zeitraum kann zu einem Überladen der Akkus führen, ihre Lebensdauer verkürzen, und unter extremen Umständen Schäden am Ortungsgerät und Feuer verursachen.

#### *3. Lithium-Ionen-Akkus (wiederaufladbar)*

• Die Anforderungen an die Kennzeichnung und den Transport für Produkte, die Lithium-Ionen-Akkus verwenden, sind noch in der Entwicklung. Bitte wenden Sie sich vor dem Versand von Produkten, die Lithium-Ionen-Akkus enthalten (oder vor dem Versand von einzelnen Lithium-Ionen-Akkus) an Vivax-Metrotech, um spezielle Anweisungen zu erhalten.

#### *4. Lithium-Metall-Batterien (nicht wiederaufladbar)*

• Lithium-Metall-Batterien sind auch als "Knopfzellen" bekannt. Sie sind klein, nicht wiederaufladbar, und werden in manchen Geräten (vergleichbar mit Computern) zur Stromversorgung interner "Uhren" eingesetzt. In der Regel haben sie eine Lebensdauer von drei bis fünf Jahren.

- Versuchen Sie unter keinen Umständen diese Batterien zu laden.
- Entsorgen Sie diese Batterien gemäß Ihren unternehmensinternen Vorschriften und Umweltstandards, sowie gemäß den geltenden Gesetzen bzw. der anerkannten Best Practice. Gehen Sie beim Entsorgen der Batterien immer ökologisch verantwortungsbewusst vor.

#### *5. Allgemeine Regeln für die Entsorgung von Batterien*

- Zerlegen Sie **niemals** eine Batterie oder einen Akku.
- Werfen Sie Batterien/Akkus **niemals** ins Feuer oder Wasser.
- Entsorgen Sie diese Batterien gemäß Ihren unternehmensinternen Vorschriften und Umweltstandards, sowie gemäß den geltenden Gesetzen bzw. der anerkannten Best Practice. Gehen Sie beim Entsorgen der Batterien immer ökologisch verantwortungsbewusst vor.

#### *6. Transport von Lithium-Ionen-Akkus und Lithium-Metall-Batterien*

- Die Lithium-Ionen-Akkus und Lithium-Metall-Batterien, die in Vivax-Metrotech-Produkten verwendet werden, erfüllen die erforderlichen Sicherheitsstandards und enthalten die vorgesehene Schutzschaltung.
- Die aktuellen Gesetzesänderungen verlangen, dass beim Transport von Lithium-Ionen- und Lithium-Metall-Batterien die Verpackung spezielle Warnhinweise enthalten muss. **Bitte kontaktieren Sie den Vivax-Metrotech Kundendienst [DE: +49 9542 772 2742, International +1-408-734-1400 (USA Pacific Time Zone)] für weitere Informationen**.
- Auch für den Versand von Ersatzakkus (Akkus, die sich nicht in einem Produkt befinden) haben sich die Vorschriften geändert. Das Gewicht der Verpackung ist begrenzt, und die Verpackung muss mit den entsprechenden Warnhinweisen gekennzeichnet sein. **Bitte kontaktieren Sie den Vivax-Metrotech Kundendienst [DE: +49 9542 772 2742, International +1-408-734-1400 (USA Pacific Time Zone)] für weitere Informationen**.
- Die Produkte der Vivax-Metrotech-vLoc-Serie 3, die Lithium-Ionen-Batterien enthalten, gelten als "kein Gefahrgut" und können uneingeschränkt als Straßen-, Bahn-, Schiffs-, oder Luftfracht (in Passagier- und Frachtflugzeugen) transportiert werden. **WICHTIG**

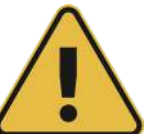

**Batterien und Akkus enthalten gefährliche Chemikalien. Durch das Eindringen von Wasser oder durch Wärme können die Akkus beschädigt werden und unter bestimmten Umständen sogar explodieren. Darüber hinaus besteht die Gefahr von Stromschlägen.**

#### *Umgang mit dem Gerät*

- Verwenden Sie das Gerät **nur** gemäß den Anweisungen in diesem Benutzerhandbuch.
- Tauchen Sie **keine** Teile dieses Geräts in Wasser.
- Bewahren Sie das Gerät an einem trockenen Ort auf.
- Bewahren Sie das Gerät im Koffer auf, wenn Sie es nicht benutzen.
- Entfernen Sie die Alkaline-Batterien, wenn Sie das Gerät für längere Zeit einlagern.
- Halten Sie das Gerät sauber und frei von Staub und Schmutz.
- Schützen Sie das Gerät vor übermäßiger Hitze.

#### *Sorgfalt bei der Interpretation der bereitgestellten Daten*

- Wie alle Ortungsgeräte ortet dieses Gerät die elektromagnetischen Signale, die von einem erdverlegten Kabel oder Rohr ausgestrahlt werden. Diese Signale werden in Form von Tiefen- und Stromwerten an den Anwender übermittelt. In den meisten Fällen reichen diese Signale aus, damit das Ortungsgerät sowohl die Positionstiefe, als auch die Stromstärke punktgenau bestimmen kann.
- **Achtung!** In manchen Fällen können die elektromagnetischen Felder, die von einem Kabel oder einer Leitung ausgehen, durch andere Faktoren gestört werden, was zu falschen Informationen führt.
- Arbeiten Sie immer verantwortungsbewusst. Wenden Sie immer die Informationen an, die Sie während Ihres Trainings gelernt haben, um die Daten, die vom Ortungsgerät geliefert werden, korrekt interpretieren zu können.
- Geben Sie **keine** Informationen über die Tiefe des Kabels oder der Rohrleitung an Dritte weiter, es sei denn, Ihr Unternehmen hat eine Genehmigung dazu erteilt.
- **Denken Sie daran**, dass sich bei der Tiefenmessung, die Werte **immer** auf die Mitte des elektromagnetischen Feldes beziehen. Bei Rohren ist die Tiefenangabe die Mitte der Rohrleitung, und nicht die Überdeckung. Wenn Sie die Überdeckung ermitteln wollen, müssen Sie den Radius des Rohrs von der angezeigten Tiefe abziehen.

#### *Hinweise auf Europäische Normen*

- Vivax-Metrotech bestätigt, dass dieses Ortungssystem den geltenden Bestimmungen der europäischen Richtlinie 1999/5/EG entspricht.
- ο EN 55011 ο de 61000-4-2: a1 & a2
- ο EN 61000-4-3
- ο EN 61000-4-8: A1
- ο ETSI DE 300 330-2
- ο ETSI DE 301 489-1
- ο ETSI DE 301 489-3

# Inhaltsverzeichnis

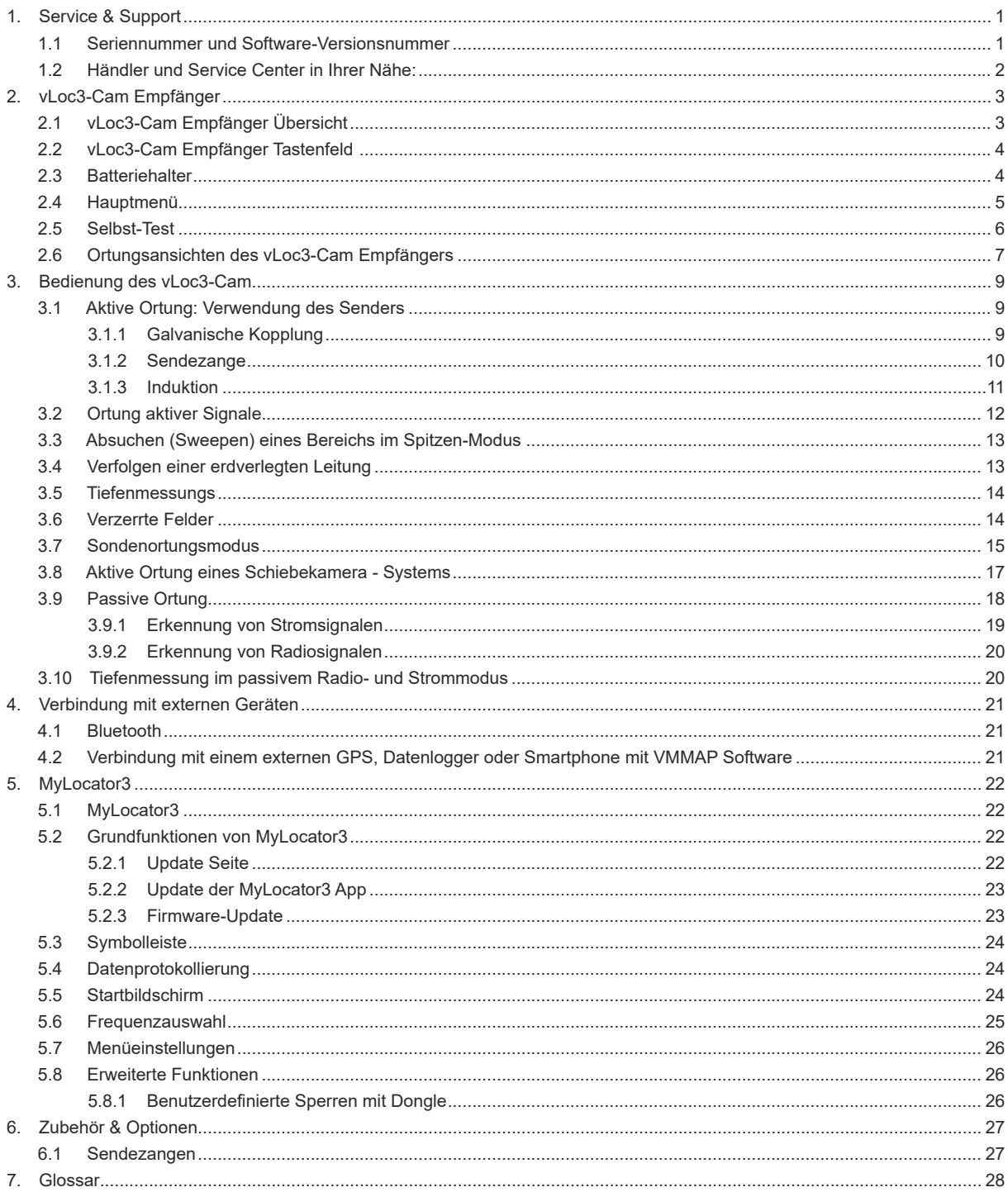

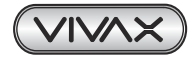

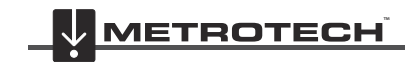

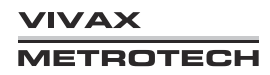

# **1. Service & Support**

## *1.1 Seriennummer und Software-Versionsnummer*

Halten Sie immer die Modell- und Seriennummer, sowie die Software-Versionsnummer Ihres Empfängers und Senders bereit, wenn Sie sich an den Produkt-Support wenden. Die Nummern befinden sich an folgenden Positionen: (nur zu Referenzzwecken)

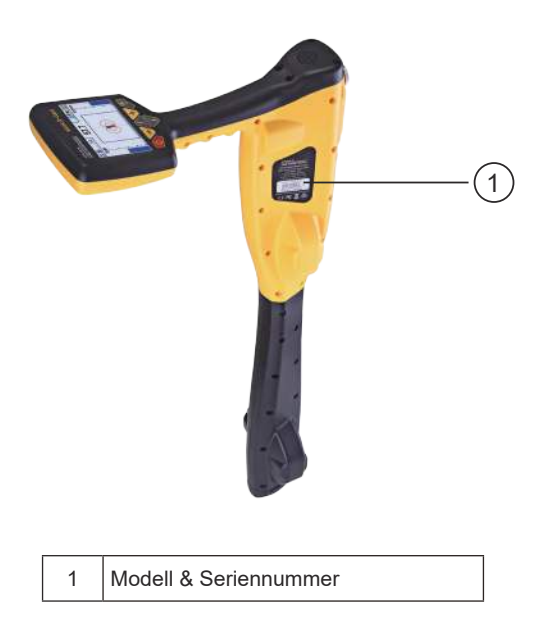

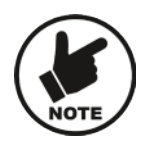

#### **HINWEIS**

Die Modell- und Seriennummer des Senders befindet sich an der Unterseite des Senders sowie im **Inneren des Senders zwischen dem Batteriefach und dem Hauptmodul.**

**Die Software-Versionsnummer wird während der Startsequenz sowohl auf dem Display des Empfängers, als auch dem Sender angezeigt, oder befindet sich in der Geräte-Info des Benutzermenüs..**

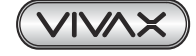

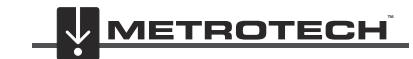

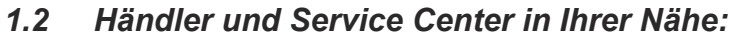

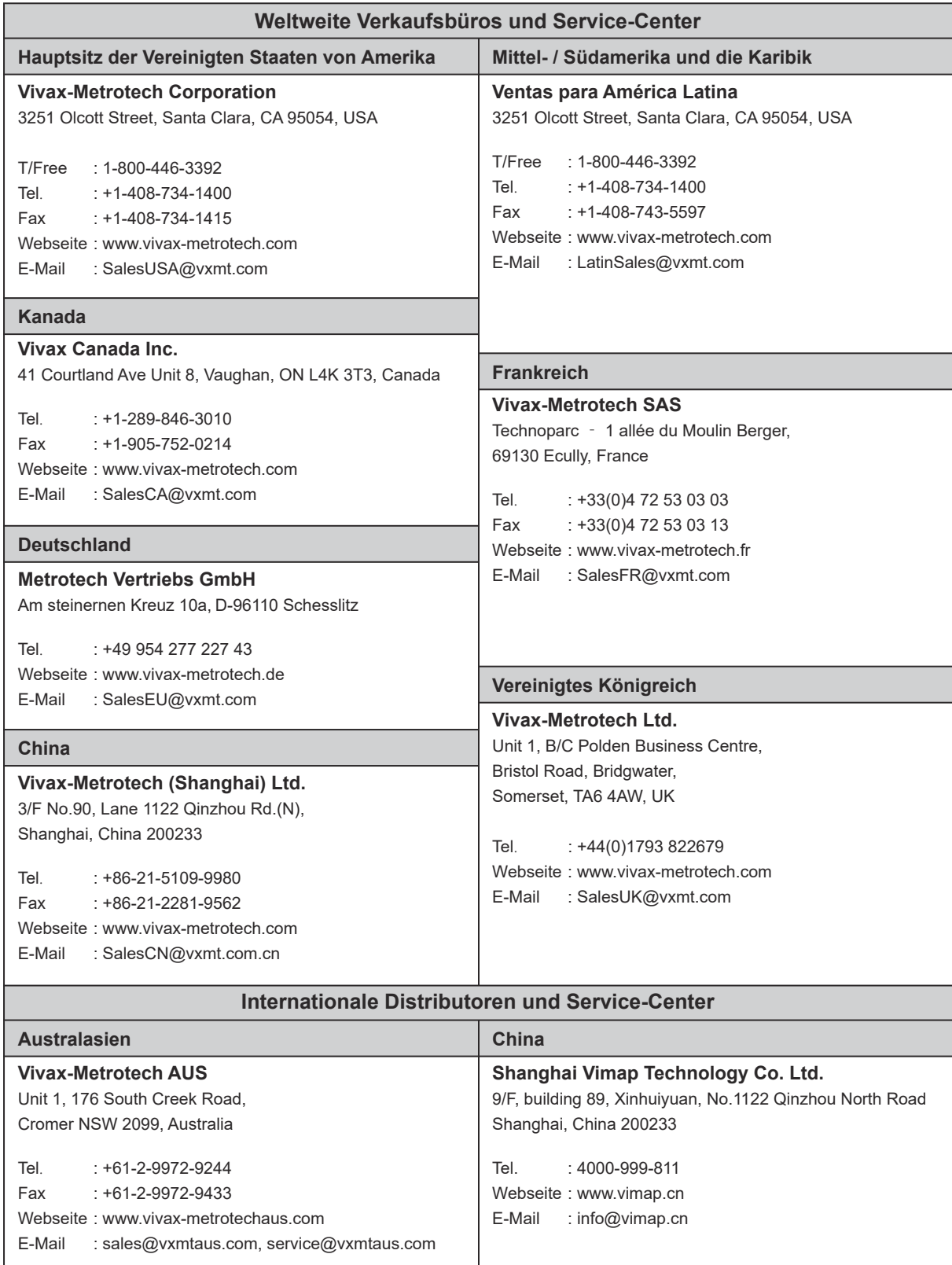

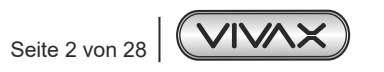

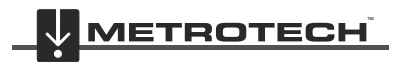

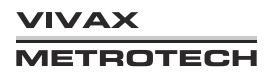

# **2. vLoc3-Cam Empfänger**

# *2.1 vLoc3-Cam Empfänger Übersicht*

Der vLoc3-Cam Empfänger ist ein Präzisions-Sondenortungssystem zur Ortung von Rohrleitungssystemen, und wurde für die Anforderungen von Installateuren, Dienstleistern und Firmen konzipiert, die sich mit der Ortung von nichtmetallischen Leitungen und Kanalkamerasystemen beschäftigen. IIm Folgenden wird die Funktionsweise des Empfängers beschrieben.

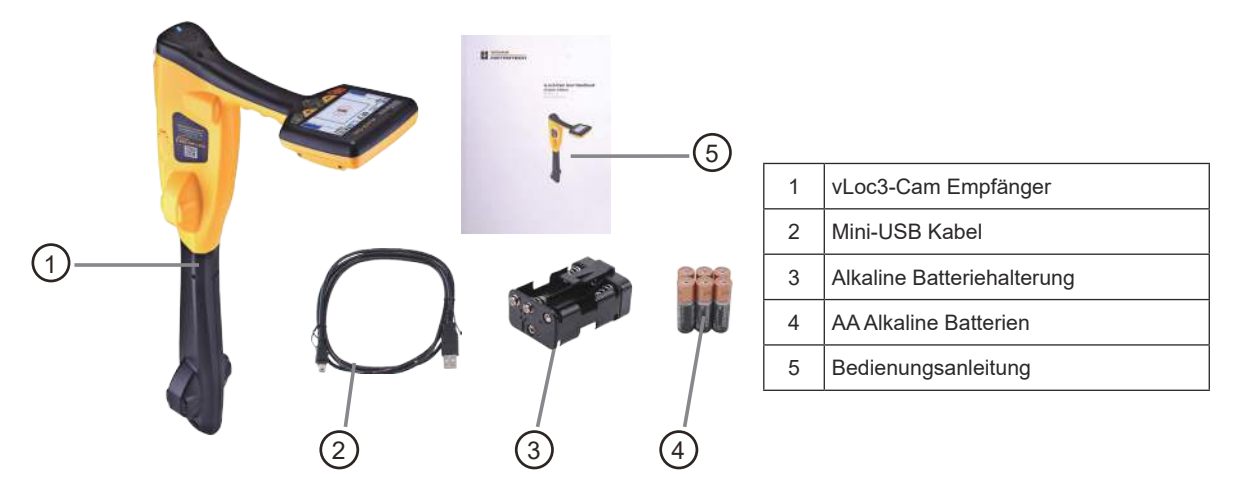

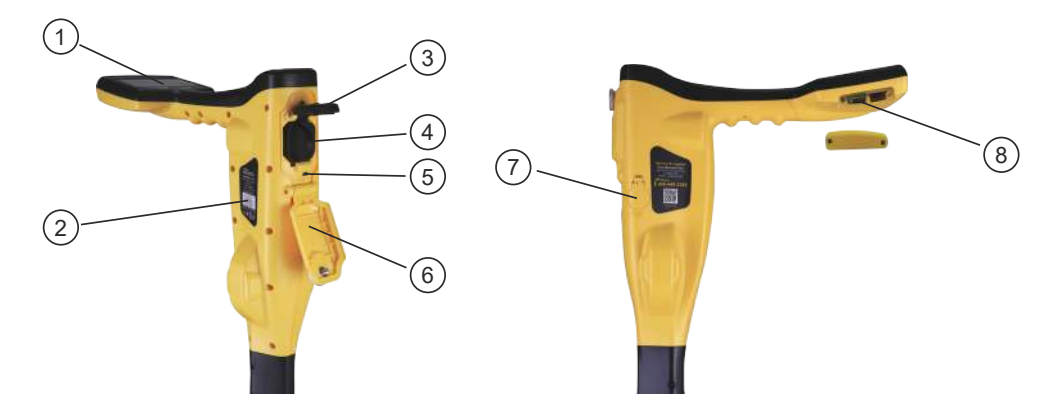

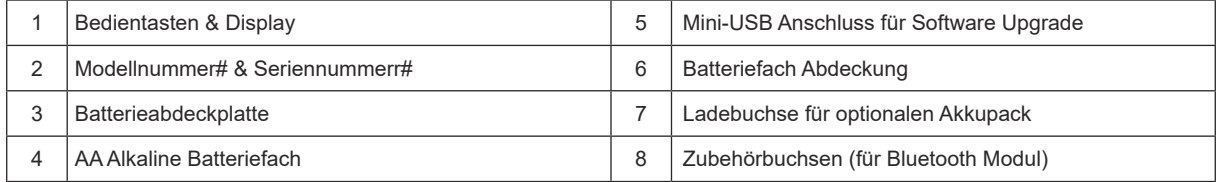

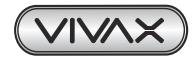

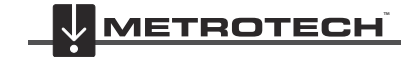

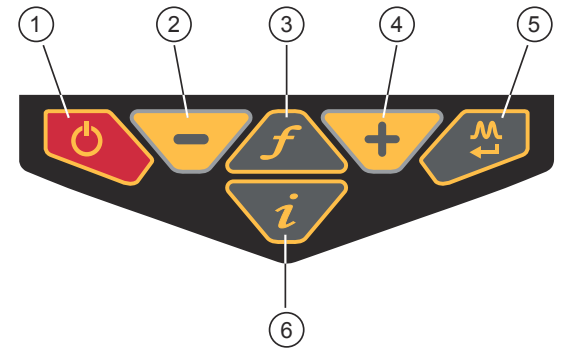

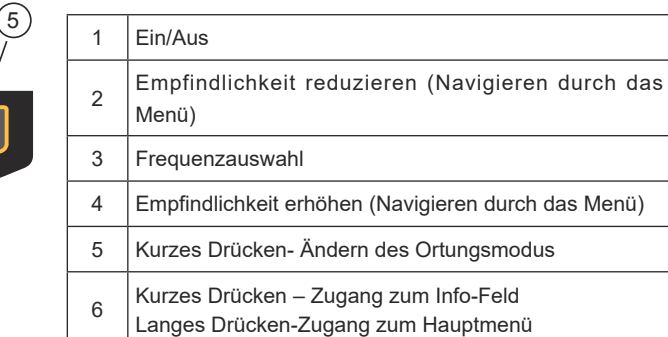

# *2.2 vLoc3-Cam Empfänger Tastenfeld*

# *2.3 Batteriehalter*

Das vLoc3-Cam wird mit Alkaline Batterien oder optional mit Akkus betrieben.

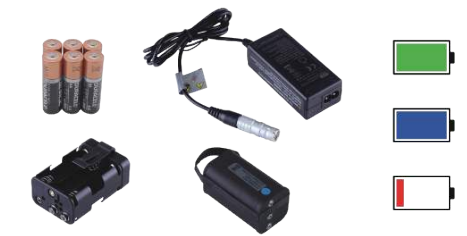

Der zentral beleuchtete Bereich innerhalb des Batteriesymbols zeigt die verbleibende Batterieladung an.

- Blau zeigt Alkaline-Batterien an
- Grün kennzeichnet wiederaufladbare Batterien
- Wenn die Batterien schwach sind, wird der verbleibende Ladebereich rot und blinkt

Kurz vor dem Herunterfahren wird folgendes Symbol angezeigt:

### **Alkaline Batterien ersetzen**

- Öffnen Sie das Batteriefach und klappen sie es nach unten.
- Öffnen Sie die Batterieabdeckplatte durch Hochschieben des Clips
- Entnehmen Sie den Batteriehalter und ersetzen sie die Batterien
- Setzen sie den Batteriehalter wieder ein und schließen Sie das Batteriefach.

### **Optionale Lithium – Ionen Akkus**

Der Akku-Block wird mit einem speziell dafür ausgelegten Netz-Ladegerät geladen. Verwenden Sie keine Ladegeräte anderer Hersteller, da diese zur Beschädigung und Überhitzung der Akkus führen können.

Um den Akku-Block aufzuladen, setzen Sie ihn ins Batteriefach des Empfängers ein, da der Ladevorgang im Inneren des Empfängers erfolgt.

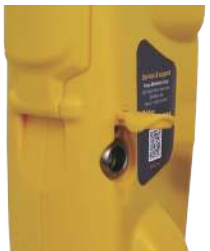

Schließen Sie das Ladegerät an die Lade-/Zubehörbuchse des Empfängers an. Schließen Sie danach das Ladegerät an den Netzanschluss an und schalten Sie es ein. Die LED-Anzeige am Ladegerät leuchtet so lange rot, bis der Akku-Block vollständig aufgeladen ist; danach wechselt die LED auf Grün.

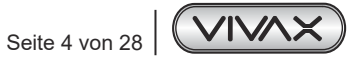

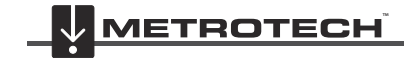

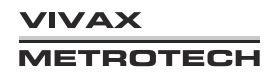

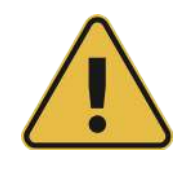

#### **WARNUNG**

**Der Akku-Block wird mit einem Netz- oder 12V DC-Ladegerät geladen, das speziell für den Akku-Block ausgelegt ist. Verwenden Sie nur das Ladegerät, das für den Akku-Block geeignet ist. Im Zweifelsfall rufen Sie den Vivax-Metrotech Kundendienst unter +49 954 277 227 43 an. Die Verwendung eines anderen Ladegeräts kann zu Schäden am Akku, am Ortungsgerät und im Extremfall zu einem Brand führen.**

**Laden Sie das Gerät nicht unter extremen Temperatur-bedingungen. (d.h. nicht unter 0ºC und nicht über 45ºC)**

**Der Akku-Block von Vivax Metrotech ist mit jeglichen erforderlichen Sicherheitsfunktionen ausgestattet. Sollte der Akku-Block jedoch übermäßig warm werden, nehmen Sie ihn und das Ladegerät sofort außer Betrieb. Senden Sie beide zur Überprüfung an Ihren Händler.**

**Achten Sie darauf, dass der Akku-Block zumindest teilweise geladen ist, wenn Sie ihn für eine längere Zeit lagern, ohne ihn zu verwenden.**

**Entsorgen Sie alle Batterien gemäß den Vorschriften Ihres Unternehmens sowie den staatlichen, regionalen, und lokalen Bestimmungen.**

Zerlegen Sie niemals Batterien, werfen Sie sie niemals in offenes Feuer und achten Sie immer darauf, **dass sie nicht nass werden. Entsorgen Sie alle Batterien gemäß den Vorschriften Ihres Unternehmens sowie den staatlichen, regionalen, und lokalen Bestimmungen.**

Zerlegen Sie niemals Batterien, werfen Sie sie niemals in offenes Feuer und achten Sie immer darauf, **dass sie nicht nass werden.**

## *2.4 Hauptmenü*

Der vLoc3-Cam-Empfänger verfügt über mehrere Funktionen, die ein- und ausgeschaltet werden können. Auf diese Funktionen können Sie über das Hauptmenü zugreifen.

Schalten Sie das Gerät ein, indem Sie die Ein/Aus-Taste gedrückt halten, bis der Startbildschirm erscheint. Der Startbildschirm kann nach Wunsch des Benutzers konfiguriert werden. Dies wird später im Handbuch beschrieben. Standardmäßig wird der Startbildschirm jedoch wie unten angezeigt, ausgeliefert:

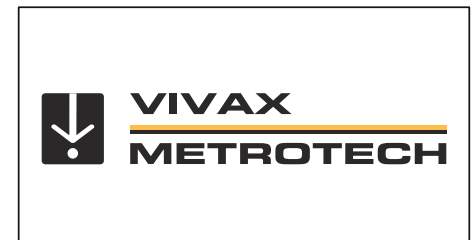

Der Zugang zum Hauptmenü erfolgt über die Taste "i". Halten Sie diese Taste gedrückt, bis das Menü erscheint.

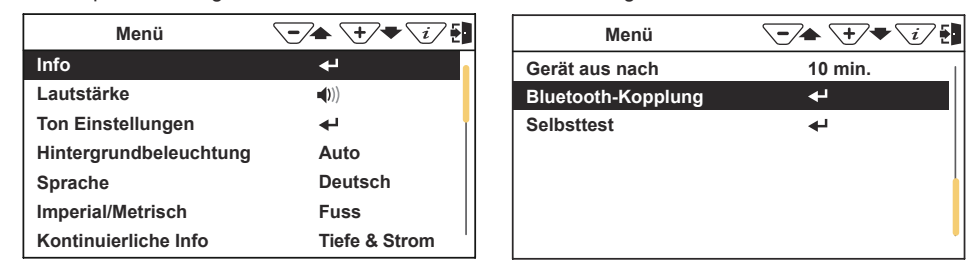

**Hauptmenü**

Bitte beachten Sie, dass im Handbuch drei Bildschirme gleichzeitig angezeigt werden. Auf dem vLoc3-Cam-Display wird jedoch jeder Bildschirm separat angezeigt.

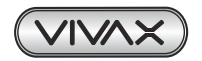

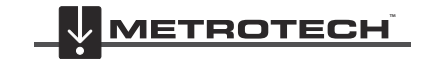

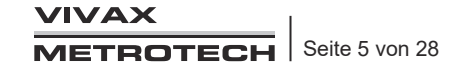

## 2 vLoc3-Cam Empfänger

Drücken Sie die Eingabetaste <>>
I um ins Untermenü zu gelangen. Um das Menü oder Untermenü zu verlassen, drücken Sie kurz die Taste "i".

Mit den Tasten "+" und "-" können Sie durch das Menü blättern. *Die Funktionen werden im folgenden Abschnitt beschrieben:*

*Info* - Dieser Abschnitt enthält Informationen über das Ortungsgerät, wie z.B. Software-Versionsnummer, Kalibrierdaten etc.

*Lautstärke* - Drücken Sie die Eingabetaste, um durch die Lautsprechereinstellungen zu blättern.

*Ton Einstellungen* - Ermöglicht die Konfiguration von Tönen, die im Ortungsmodus erzeugt werden.

- Aktiver Modus:
	- ο FM-Ton (frequenzmoduliert): Der Ton ändert sich mit der Signalstärke
	- ο AM-Ton (amplitudenmoduliert): Die Lautstärke ändert sich mit der Signalstärke
- Radio-Modus: FM oder Real (Der Ton wird direkt vom empfangenen Signal abgeleitet)
- Strom-Modus: FM oder Real

*Hintergrundbeleuchtung* - Drücken Sie die Enter-Taste, um die Intensität der Hintergrundbeleuchtung zu ändern. Bitte beachten Sie, dass eine starke Hintergrundbeleuchtung die Batterielebensdauer beeinflusst. Wenn Sie "Auto" wählen, wird die Hintergrundbeleuchtung je nach Umgebungshelligkeit automatisch eingestellt.

*Sprache* - Das Gerät wird mit verschiedenen Sprachoptionen geliefert. Benutzen Sie die Eingabetaste, um die gewünschte Sprache auszuwählen.

*Imperial/Metrisch* - Wählen Sie zwischen imperialen und metrischen Maßeinheiten.

*Kontinuierliche Info* - Der Ortungsbildschirm kann entweder die Tiefe, den Strom oder beides gleichzeitig kontinuierlich anzeigen, oder er kann abgeschaltet werden. Verwenden Sie die Eingabetaste, um Ihre Präferenz auszuwählen.

*Gerät aus nach* - Das Gerät kann so eingestellt werden, dass es nach einer bestimmten Zeit automatisch abschaltet. Die Optionen sind: 5 Minuten, 10 Minuten oder nie.

*Bluetooth-Kopplung (optional)* - Drücken Sie die Enter-Taste um in die Bluetooth Verbindungseinstellungen zu gelangen. Damit kann der vLoc3-Cam mit einem externen Datenlogger, bzw. GPS Gerät, oder einem Smartphone mit der VMMAP-Software gekoppelt werden.

*Selbsttest* - Durch Drücken der Eingabetaste wird eine Reihe von Selbsttests ausgelöst.

## *2.5 Selbst-Test*

Der vLoc3 verfügt über eine Selbsttestfunktion. Der Test bestätigt, dass das Gerät betriebsbereit ist und die Kalibrierung nicht von den erwarteten Einstellungen abgewichen ist.

Um den Test durchzuführen, suchen Sie zunächst einen Bereich, der frei von übermäßigen Störungen ist, wie z.B. Neonlichtern, großen Transformatoren etc.

Überprüfen Sie auch ob alle Sender, die sich in der Nähe befinden, ausgeschaltet sind.

Wählen Sie "Selbst-Test" aus dem Benutzermenü und drücken Sie die Eingabetaste. Der Test startet von selbst. Halten Sie das Gerät still, während der Test abgeschlossen wird. Nach kurzer Zeit meldet das Gerät einen Pass/Fail-Report (Bestanden-/Nichtbestanden-Protokoll).

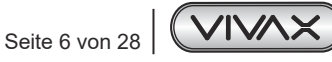

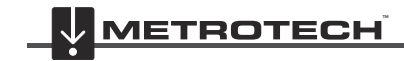

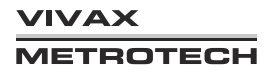

## 2 vLoc3-Cam Empfänger

Beispiele:

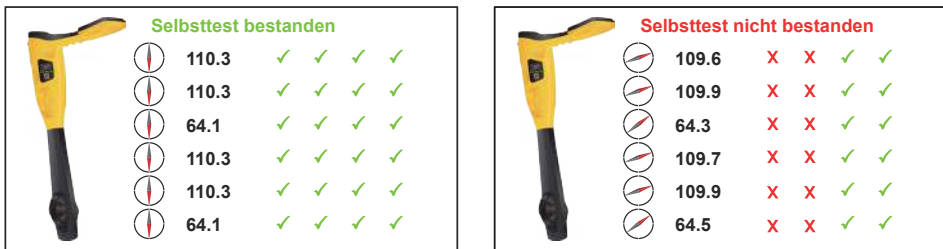

Wenn das Gerät den Test nicht besteht ("Failed"), versuchen Sie es erneut in einem störungsfreien Bereich. Wenn das Gerät weiterhin ausfällt, senden Sie es zur Untersuchung und Reparatur an Vivax-Metrotech oder eines seiner zugelassenen Reparaturzentren.

# *2.6 Ortungsansichten des vLoc3-Cam Empfängers*

Die Benutzeroberfläche des vLoc3-Cam wird ständig weiterentwickelt. Die beschriebenen Ansichten können leicht von den aktuellen Ansichten abweichen.

Der vLoc3-Cam bietet dem Anwender die Wahl zwischen verschiedenen Ortungsansichten. Die Wahl des Bildschirms hängt von der Anwendung und den Benutzerpräferenzen ab.

- Klassischer Bildschirm
- Sondenortungsmodus

Dieses Handbuch erklärt zunächst die Funktionen der klassischen Ortungsansicht ("Classic Screen"), da die Vertrautheit mit diesem Bildschirm das Verständnis für die Funktionen der anderen Bildschirme erleichtert.

### **Die klassische Ortungsansicht im Überblick:**

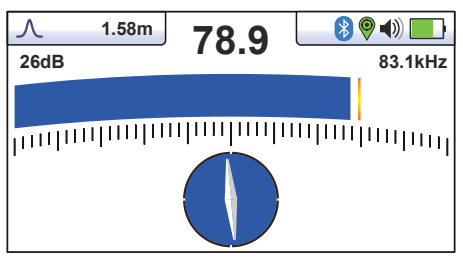

## *Statusleiste:*

Alle Bildschirme haben oben eine Statusleiste, die verschiedene Einstellungen des Ortungsgerätes anzeigt:

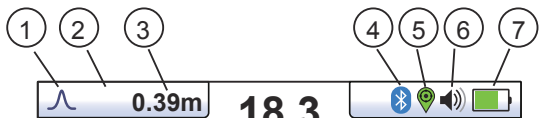

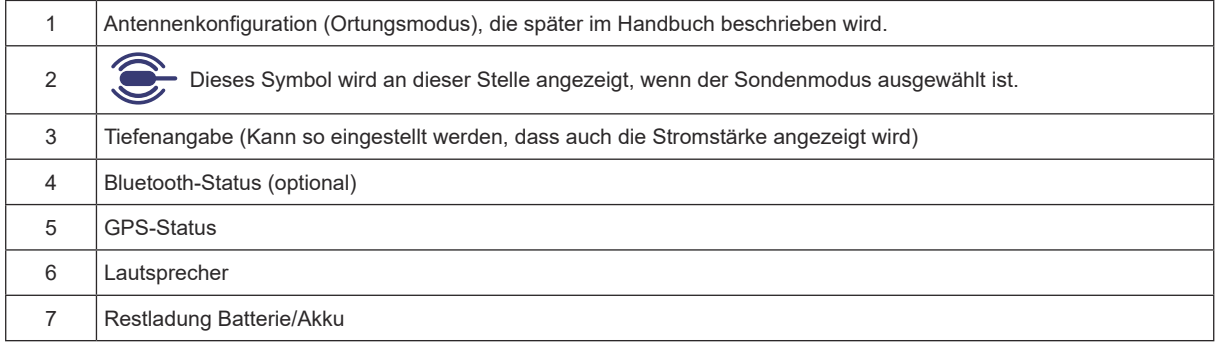

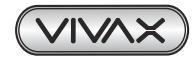

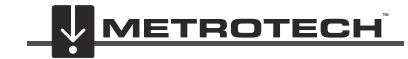

Die klassische Ansicht hat alle Funktionen, die man normalerweise von einem Kabelsuchgerät kennt. Die Hauptfunktionen sind:

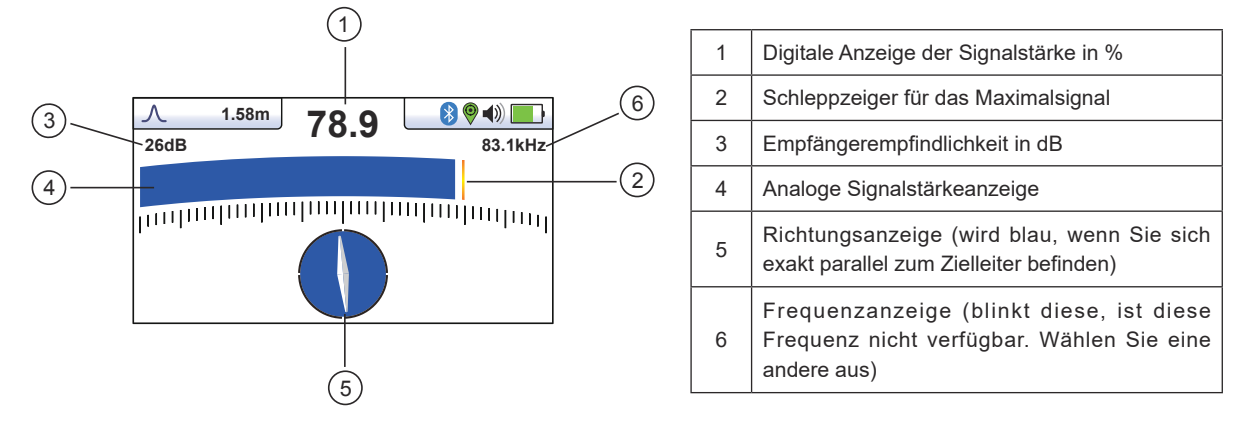

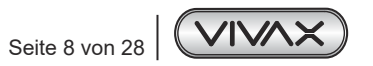

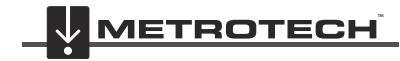

**VIVAX METROTECH** 

# **3. Bedienung des vLoc3-Cam**

# *3.1 Aktive Ortung: Verwendung des Senders*

Bei der aktiven Ortung wird ein Sender verwendet, um eine bestimmte Frequenz auf ein Rohr oder ein Kabel zu übertragen. Ein entsprechend eingestellter Empfänger wird dann benutzt, um ein ausgestrahltes Signal mit der exakt gleichen Frequenz zu empfangen. Bei der aktiven Ortung können die Frequenzen durch einen Direktanschluss, eine Sendezange oder durch Induktion übertragen werden.

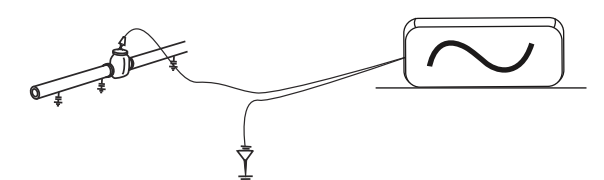

Im Gegensatz zur passiven Ortung haben Sie bei der aktiven Ortung die Möglichkeit die Signale zu kontrollieren und dadurch genauer zu bestimmen, welche Leitung geortet wird. D.h. aktive Signale können für die Verfolgung einer Leitung verwendet werden. Außerdem sind passive Signale nicht immer auf einer Leitung vorhanden, sodass die Verwendung aktiver Signale dafür sorgt, dass Leitungen besser erkannt werden können. Um ein Signal auf eine Leitung zu übertragen, muss ein Sender verwendet werden. Das Signal kann auf verschiedene Arten auf die Zielleitung übertragen werden.

## *3.1.1 Galvanische Kopplung*

Die galvanische Kopplung wird für Rohre und Kabel verwendet, die keinen elektrischen Strom führen. Bei dieser Methode wird eine elektrische Verbindung zum Kabel oder Rohr hergestellt.

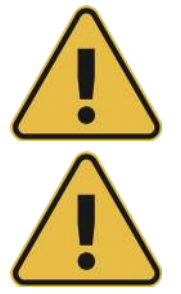

## **WARNUNG**

**Stellen Sie niemals eine Direktverbindung zu Kabeln her, die elektrischen Strom bzw. elektrische Spannung führen.**

## **WARNUNG**

**Berühren Sie nicht die Metallteile der Anschlussklemmen, wenn Sie sie an Kabel anschließen oder wenn der Sender eingeschaltet ist.**

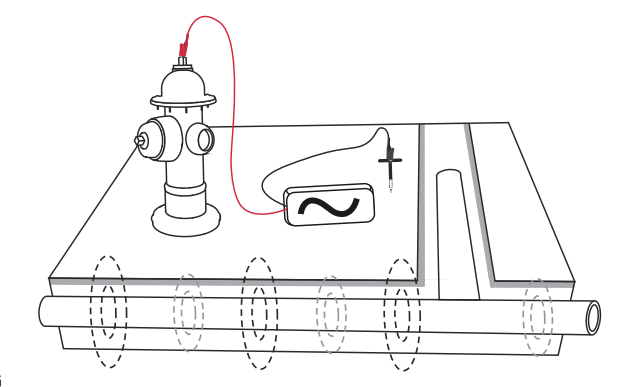

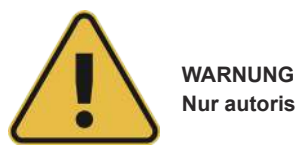

**Nur autorisiertes/geschultes Personal darf Verbindungen zu Kabeln herstellen.**

Um eine galvanische Verbindung herzustellen, stecken Sie die Anschlussleitung in den Sender. Führen Sie den Erdspieß einige Meter senkrecht zur Leitung in den Boden ein. Verbinden Sie das schwarze Kabel mit dem Erdspieß. Nehmen Sie nun das rote Kabel und verbinden Sie es mit der Zielleitung. Schalten Sie den Sender ein, indem Sie die Ein-/Ausschalttaste einige Sekunden lang gedrückt halten. Wählen Sie je nach Anwendung die gewünschte Frequenz. Prüfen Sie eine gute Verbindung, indem Sie entweder den mA-Ausgang auf dem Display oder die Änderung der Tonrate beim Abtrennen und anschliessenden Wiederanschluss der roten Leitung wahrnehmen.

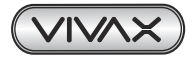

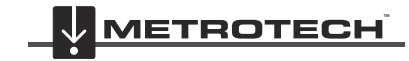

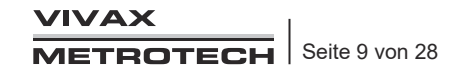

### 3 Bedienung des vLoc3-Cam

Die Qualität der Verbindung kann durch folgende Faktoren beeinflusst werden:

- 1. Verrostete Anschlusspunkte: Reinigen Sie die Anschlusspunkte vor Beginn mit einer Drahtbürste.
- 2. Schlechte Erdung: Versuchen Sie den Erdspieß in feuchten Boden zu rammen. Befeuchten Sie die umliegende Erde mit Wasser. Wenn das Problem weiterhin besteht, versuchen Sie eine Erdung über einen Metall-Gulli oder Ähnliches herzustellen. Verwenden Sie keine Zäune, da die Rückströme das Ortungssignal beeinflussen können.

Beginnen Sie immer mit einer niedrigen Ausgangsleistung und erhöhen Sie diese, wenn das empfangene Signal nicht stark genug sein sollte. Setzten Sie den Ausgang nicht auf "High", wenn es nicht notwendig ist. Andernfalls wird ein Teil des Signals auf andere über- und unterirdischen Konstruktionen abfließen und mehr Energie als nötig aus der Batterie verbraucht.

Beim Anschluss an einen eisenhaltigen Gegenstand ist es manchmal nicht möglich, eine geeignete Stelle zu finden, um die Anschlussklemme anzulegen. In diesem Fall verwenden Sie den optionalen Magneten, um den Kontakt zur Leitung herzustellen, und klemmen Sie dann die rote Klemme an den Magneten an. Ein gutes Beispiel dafür ist die metallische Schutzkappe einer Straßenleuchte. In der Regel wird der Mantel eines Lichtleiters mit der metallischen Schutzkappe der Straßenleuchte verbunden. Durch die Verbindung mit dieser Schutzkappe wird das Kabel mit Energie versorgt. In der Regel gibt es keine Stelle auf der metallischen Schutzkappe, an die man die Klemme/den Leiter anlegen kann. Deswegen ist der Magnet ideal für den Anschluss.

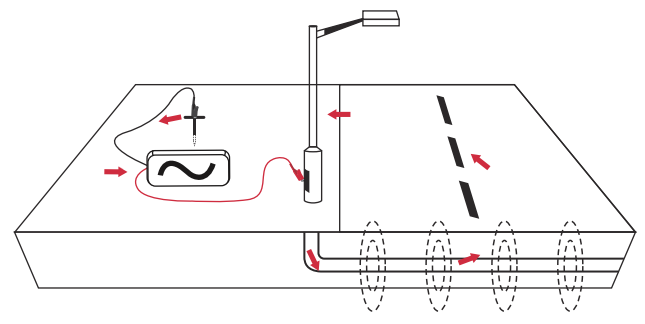

## *3.1.2 Sendezange*

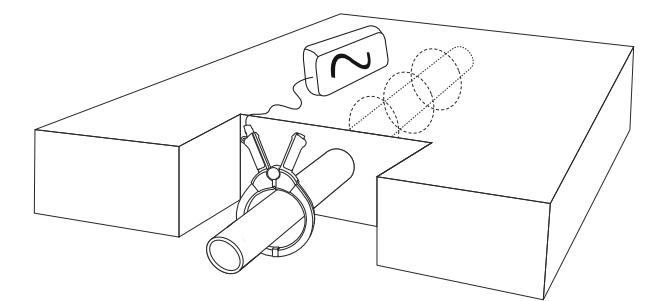

In vielen Situationen ist es nicht möglich, Zugang zu einem Kabel zu erhalten, um einen elektrischen Kontakt herzustellen. Oder wenn doch, ist es nicht sicher, dies zu tun. Die Sendezange bietet eine effiziente und sichere Methode, ein Ortungssignal an ein Kabel anzulegen. Beachten Sie, dass für beste Ergebnisse das Kabel an beiden Enden geerdet werden sollte.

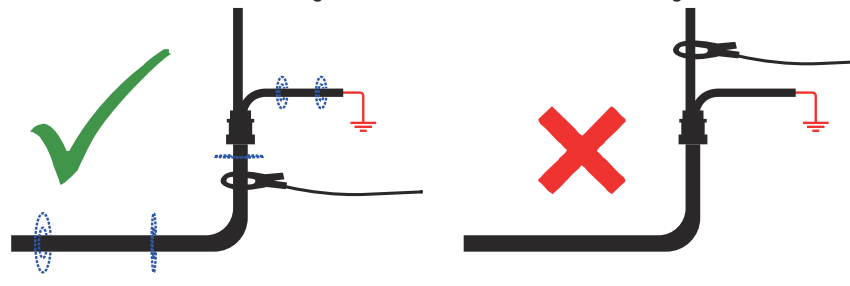

Wenn Sie die Zange in der Nähe eines Erdungspunktes anschließen, an dem mehrere Erdungen oder eine Erdungsschiene vorhanden sind, stellen Sie sicher, dass Sie die Zange an die Zielleitung anschließen, und nicht an Erdungen. Das wird Ihnen helfen, das übertragene Signal auf der Zielleitung zu halten.

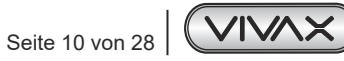

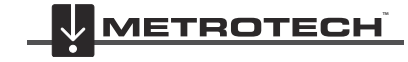

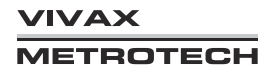

#### **Verlängerungsstange für die Sendezange**

Ein nützliches Zubehör für die Zange ist die Verlängerungsstange:

Die Verlängerungsstange ist an einem Ende mit einem 10mm-Außengewindebolzen ausgestattet. Dieser Bolzen wird in den Griff der Zange eingeschraubt und ermöglicht es Ihnen, die Klemmbacken der Zange an schwer zugänglichen Kabeln (z.B. in Schächten oder Freileitungen) zu befestigen. (Nicht geeignet für nicht-isolierte Freileitungen)

Am anderen Ende (unter dem gelben Handgriff) ist die Verlängerungsstange mit einem Innengewinde versehen. Das Innengewinde ermöglicht es Ihnen weitere Stangen zusammenzufügen, um die Reichweite der Zange zu vergrößern. Um auf das Innengewinde zuzugreifen, müssen Sie den gelben Handgriff entfernen.

Die Klemmbacken lassen sich mit Hilfe der Anschlussleitung betätigen. Ziehen Sie vorsichtig daran, um die Klemmbacken zu öffnen. Lassen Sie die Anschlussleitung los, um die Klemmbacken zu schließen. (s. Bild).

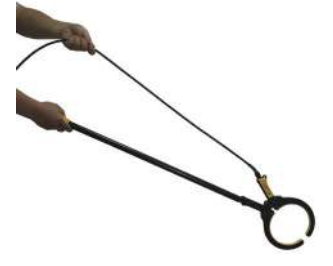

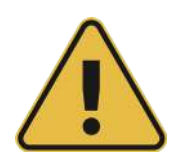

#### **WARNUNG**

**Beachten Sie IMMER die geltenden Sicherheitsvorschriften Ihres Unternehmens, sowie die gesetzlich vorgeschriebenen Sicherheitsanforderungen und die Sicherheitspraxis, wenn Sie eine Sendezange an ein Kabel anschließen.**

**ACHTUNG: Wenn Sie eine Sendezange an ein Hochspannungskabel anschließen, besteht die Gefahr, dass die Zange aufgrund des Stroms, das vom Zielkabel induziert wird, vibriert, wegspringt, oder sich plötzlich schließt.**

**In manchen Situationen können hohe Spannungen zurück in die Sendezange induziert werden, die sich dann um den Stecker der Zange legen. Beachten Sie die Sicherheitsvorschriften beim Anschluss der Sendezange an spannungsführende Zielleitungen!**

**Stellen Sie immer sicher, dass die Zange mit dem Sender verbunden ist, bevor Sie sie an eine Leitung anschließen.**

#### *3.1.3 Induktion*

Beachten Sie, dass der Induktionsmodus nicht zur Ortung von Kamera Schubkabeln geeignet ist.

Wenn kein Anschlusskabel oder keine Sendezange angeschlossen ist, beginnt der Sender automatisch, ein Signal um den Sender herum auszustrahlen. Diese Signale dringen in den Boden ein und koppeln sich auf erdverlegte Leitungen ein. Das Signal wandert dann entlang der Leitung, die mit dem vLoc3-Cam Ortungsgerät geortet werden kann.

Anlegen eines Induktionssignals an eine Leitung:

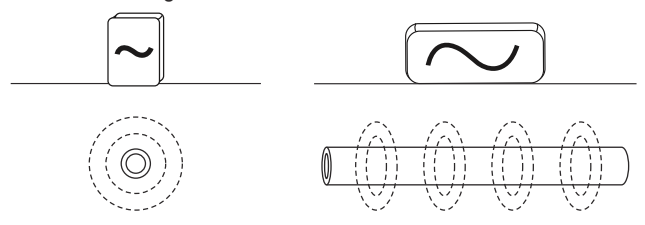

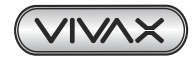

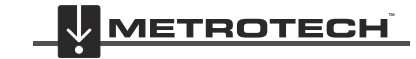

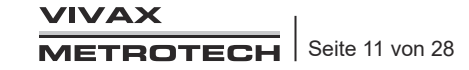

### 3 Bedienung des vLoc3-Cam

Entfernen Sie alle Verbindungen von der Ausgangsbuchse. Schalten Sie den Sender ein und platzieren Sie ihn über der vermuteten Position der Leitung. Positionieren Sie ihn so, dass er sich wie oben beschrieben in einer Linie mit der Zielleitung befindet. Im Falle des Loc3-10Tx zeigt der Griff die Leitungsführung / Induktionsrichtung an. Bei anderen Sendern zeigen die auf den Etiketten aufgedruckten Pfeile die Leitungsführung an.

Der Induktionsmodus ist besonders nützlich, wenn kein Zugang zu der Leitung besteht. Es ist zu beachten, dass dies die am wenigsten effiziente Methode zum Anlegen eines Signals ist und auch dazu neigt, dass Signale sehr leicht auf benachbarte Leitungen überspringen.

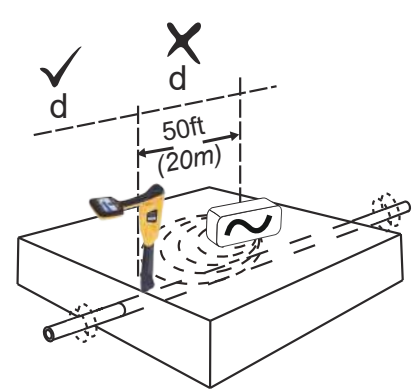

Beachten Sie auch, dass das Signal sowohl zu den Seiten des Senders als auch nach unten ausgestrahlt wird. Wenn Sie also ein Signal in eine Leitung induzieren um die Tiefe zu bestimmen, sollten Sie einen Abstand von mindestens 20 Metern zwischen dem Sender und Empfänger einhalten. Der Sender überträgt das Signal durch die Luft. Dabei kann es zu Interferenzen mit den Signalen des Kabels und damit zu falschen Informationen kommen.

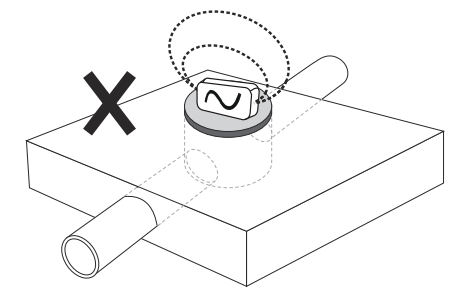

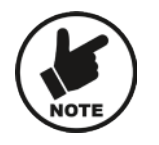

### **Hinweis:**

**Platzieren Sie den Sender nicht auf einer Schachtabdeckung oder anderen metallischen Objekten, da das Signal abgeschirmt oder verschluckt wird, sodass in der Zielleitung kein Signal oder nur ein schwaches Signal induziert wird. Im Extremfall kann die Platzierung auf metallischen Objekten die Schaltkreise des Senders beschädigen.** 

## *3.2 Ortung aktiver Signale*

Legen Sie ein Signal an eine Leitung an, indem Sie eine der beschriebenen Methoden für die aktive Ortung mit einem Sender anwenden.

Stellen Sie den Empfänger auf die Anzeige für die Spitzenmessung um, indem Sie kurz die "Enter"-Taste drücken.

Schalten Sie den Empfänger ein und wählen Sie eine gewünschte Ortungsfrequenz, die mit der Sendereinstellung übereinstimmt (32,8kHz oder 83,1kHz). Beachten Sie, dass der Bildschirm nun einen Kompass (Leitungsrichtungsanzeiger) anzeigt. Wenn ein Ortungssignal vorhanden ist, richtet sich der Kompass parallel zu der Leitung aus. Dadurch wird sichergestellt, dass der Bediener die Richtung der Leitung kennt.

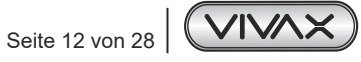

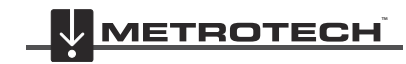

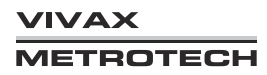

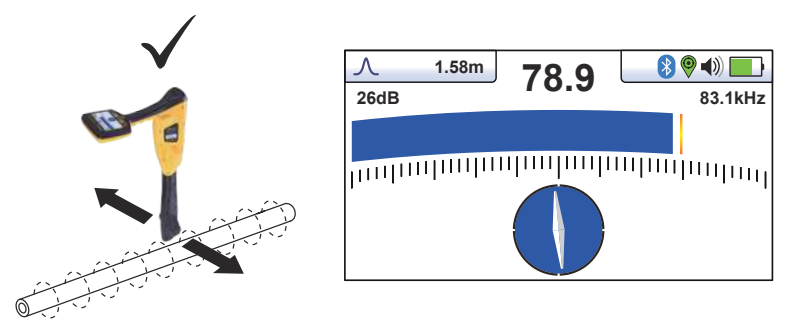

Halten Sie den Empfänger vertikal und drehen Sie ihn um seine Achse, bis der Kompass wie oben beschrieben vorwärts/ rückwärts zeigt. Stellen Sie den Empfindlichkeitsregler so ein, dass die Anzeige etwa 50% anzeigt. Halten Sie den vLoc3- Cam vertikal und bewegen Sie ihn leicht zur Seite. Wenn die Balkenanzeige zunimmt, bewegen Sie sich auf die Leitung zu. Nimmt sie ab, entfernen Sie sich von ihr. Bewegen Sie sich auf die Leitung zu, bis ein maximales Signal erreicht ist. Es kann erforderlich sein, die Empfindlichkeit zu verringern, damit das Balkendiagramm auf der Skala bleibt. Versuchen Sie, den vLoc3- Cam vertikal zu halten und vermeiden Sie es, ihn zu schwenken, da dies zu falschen Messwerten führen kann. Bewegen Sie den Locator von Seite zu Seite, um sicherzustellen, dass ein maximales Signal erfasst wird. Verwenden Sie zur Unterstützung die Spitzenpegelanzeige. Wenn das maximale Signal gefunden wurde und der Kompass vorwärts/rückwärts zeigt, befindet sich der vLoc3-Cam direkt über der Leitung. Verfolgen Sie die Leitung weiter bis zu ihrem Ziel oder ihrer Quelle.

# *3.3 Absuchen (Sweepen) eines Bereichs im Spitzen-Modus*

In bestimmten Bereichen kann es möglich sein, dass die erdverlegten Leitungen nicht parallel zueinander verlaufen. Häufig kreuzen sie den abgesuchten Bereich in den unterschiedlichsten Winkeln und Tiefen. Da die Antwort der Ortungsantennen direktional ist (unter Verwendung des klassischen Bildschirms), ist es wichtig, den Bereich wie unten beschrieben abzusuchen. Dabei werden die Antennen so ausgerichtet, dass alle Signale, die von einer erdverlegten Leitung ausgehen, lokalisiert werden können. Sobald ein Signal erkannt wird, verfolgen Sie die Leitung, führen Sie eine Punktortung durch und markieren Sie die Stelle. Das Absuchen eines Bereichs erfolgt in der Regel (aber nicht ausschließlich) im Spitzen-Modus unter Anwendung der passiven Ortung.

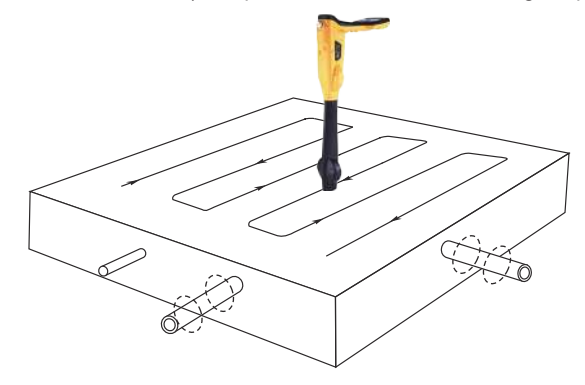

# *3.4 Verfolgen einer erdverlegten Leitung*

Sobald eine erdverlegte Leitung lokalisiert ist, sollte sie über eine bestimmte Entfernung in beiden Richtungen verfolgt werden. Sofern möglich, sollte diese Verfolgung bis zu einem Punkt ausgeführt werden, an dem eine zusätzliche Bestätigung zum Typ des Versorgungsmediums möglich ist (ein Telefonmast, eine Straßenlaterne, die Abdeckung eines Schachtes, usw.). Beim Verfolgen einer Leitung, in die ein Sendersignal übertragen wurde, sollte am Anschlusspunkt des Senders begonnen werden.

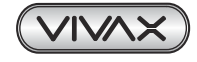

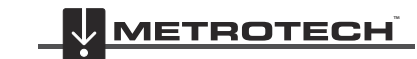

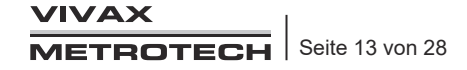

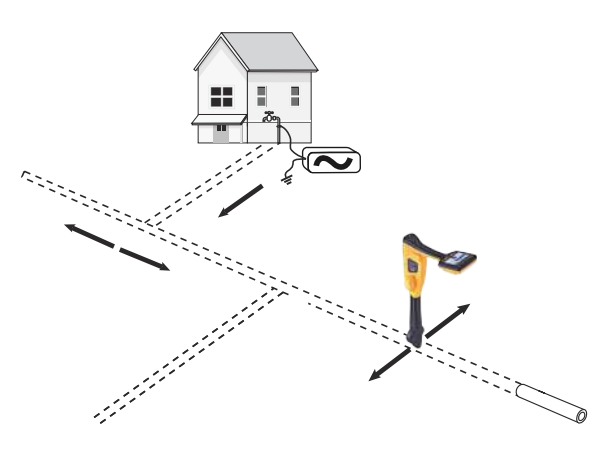

## *3.5 Tiefenmessungs*

Wenn die Tiefenmessungs-Funktion aktiviert ist, ist es möglich, Tiefenmessungen auf Knopfdruck vorzunehmen. Um eine Tiefenmessung durchzuführen, müssen Sie zuerst die Position der Leitung / des Schubkabels wie oben beschrieben finden. Halten Sie die Spitze des vLoc3-Cam auf den Boden und stellen Sie sicher, dass der Empfänger senkrecht und quer zur Leitung steht, d.h. der Kompass zeigt vorwärts/rückwärts. Drücken Sie kurz die " i "-Taste. Der Bildschirm wechselt auf einen Bildschirm ähnlich dem unten abgebildeten. Wenn Sie eine Sonde oder einen Kamerakopf orten, lokalisieren Sie die Sonde wie später im Handbuch beschrieben und drücken Sie die Taste " i ", um den Informationsbildschirm aufzurufen.

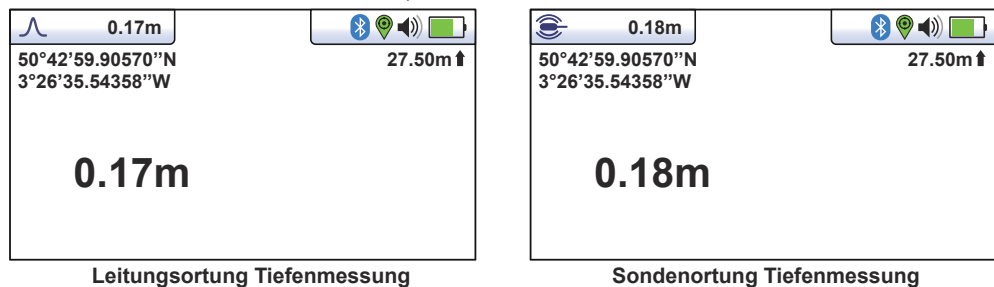

Tiefenmessungen sind nur mit aktiven Frequenzen möglich. Mit Strom 50/60, oder Radio ist keine Messung möglich. Das Display zeigt zusätzlich, wenn ein aktives GPS Signal über Bluetooth verfügbar ist, den Längen- und Breitengrad, sowie oben rechts die Höhe über Normalnull.

# *3.6 Verzerrte Felder*

Denken Sie beim Orten immer daran, dass Sie die von der erdverlegten Leitung abgestrahlten Signale orten. Diese sogenannten Strahlungsfelder können von anderen Leitungen oder Metallkonstruktionen wie Leitplanken oder Maschendrahtzäunen gestört werden.

- Prüfen Sie, ob das Signal durch andere abgestrahlte Felder verzerrt wird. Lokalisieren Sie die Leitung/ das Schubkabel / die Sonde. Nehmen Sie eine Tiefenmessung vor und nicht den Messwert. Heben Sie das Ortungsgerät etwa 30 cm an und nehmen Sie erneut eine Ablesung vor. Die Tiefe sollte um den vom Boden abgehobenen Betrag zunehmen. Wenn sie unterschiedlich ist, behandeln Sie die Ergebnisse mit Vorsicht.
- Versuchen Sie, die Tiefenmessungen nicht in der Nähe von Biegungen, "T"s oder dort vorzunehmen, wo Kabel zusammenlaufen.

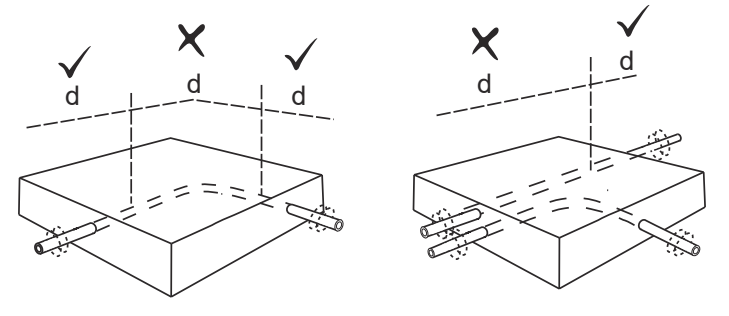

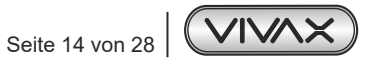

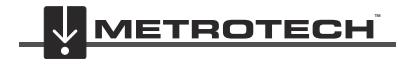

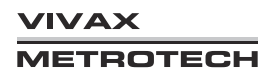

## *3.7 Sondenortungsmodus*

Sonden sind kleine Sendespulen, die von ihren eigenen, internen Batterien, oder durch einen externen Sender mit Strom versorgt werden. Sie werden in der Regel zur Ortung von nichtmetallischen Leitungen sowie Kanalinspektionskameras eingesetzt. Ortungssonden mit niedrigen Frequenzen (512 Hz/ 640Hz) können bis zu einem gewissen Grad auch in metallischen Leitungen wie z.B. Gussrohren geortet werden. Deshalb kommen Sonden mit diesen Frequenzen häufig in Verbindung mit Kanal-inspektionskameras zum Einsatz.

### **Sondenbildschirm:**

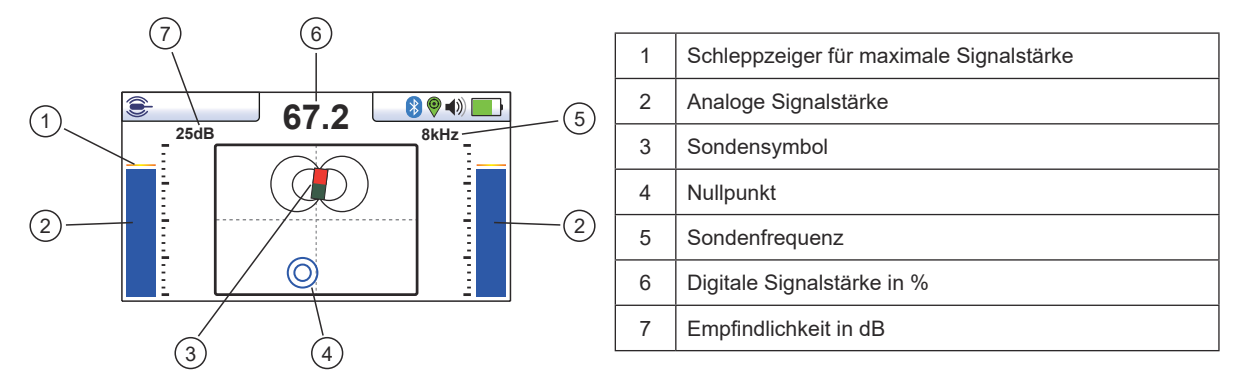

Eine Sonde ist eine Sendespule, deren Sendesignal ein anderes Verhalten zeigt, als bei der Leitungsortung.

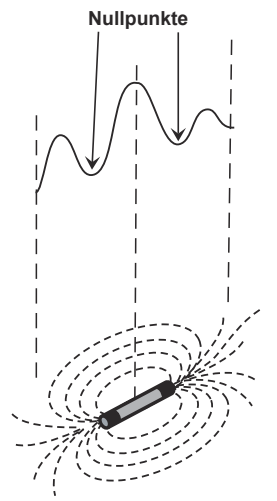

Während im Spitzenmodus nur eine einzelne Spitze angezeigt wird, gibt es im Sondenmodus drei verschiedene Spitzen: eine kleine, eine große, und wieder eine kleine Spitze. Zwischen den Spitzen sehen Sie zwei Nullpunkte (Nullsignale). Die Sonde befindet sich unterhalb der Mitte der großen Spitze.

Der vLoc3-Cam ermittelt die Position der beiden Nullsignale sowie die Position des Spitzensignals. Dadurch kann die Sondenposition effizient und zuverlässig geortet werden.

#### **Vorgehensweise:**

- 1. Setzen Sie die aktivierte Sonde in die Rohrleitung ein. Schieben Sie die Sonde ca. 3-4 m in das Rohr.
- 2. Schalten Sie den Empfänger ein. Drücken Sie die Eingabetaste mehrmals lange, bis der Sondenbildschirm erscheint.

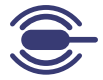

- 3. Drücken Sie die Taste "f", um die Sondenfrequenz auszuwählen.
- 4. Halten Sie den Empfänger senkrecht und mit der Spitze fest auf dem Boden.
- 5. Wenn die Sonde in Reichweite ist, wird ein ähnlicher Bildschirm wie unten angezeigt, mit einem Pfeil, der in eine bestimmte und gleichbleibende Richtung zeigt. Die Balken auf beiden Seiten des Bildschirms sind identisch und zeigen die Signalstärke an.

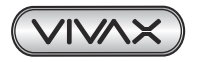

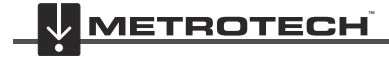

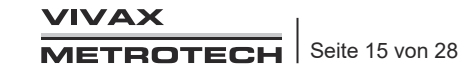

Benutzen Sie die Tasten "-" und "+", um die Verstärkung so zu justieren, dass das Signal innerhalb der Balkengrenzen bleibt.

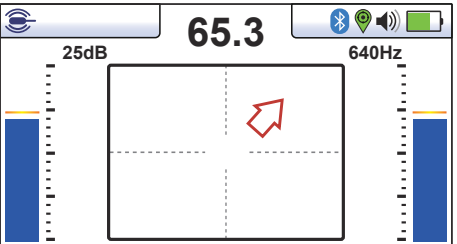

- 6. Wenn kein oder nur ein schwankender Signalausschlag gemessen wird, ist die Sonde nicht in Reichweite. In diesem Fall halten Sie den Empfänger etwa 45 Grad zum Boden und drehen Sie ihn um volle 360 Grad um sich herum. Achten Sie auf die Richtung des stärksten Signals und laufen Sie darauf zu, bis der Signalausschlag konstant ist. Kehren Sie nun zu Schritt fünf zurück.
- 7. Gehen Sie langsam in Pfeilrichtung.
- 8. Auf dem Bildschirm erscheint ein doppelter Kreis. Er zeigt die Position eines Nullsignals an. Laufen Sie Sie darauf zu und positionieren den Nullpunkt über dem Fadenkreuz des Bildschirms. Drehen Sie nun den Empfänger so, dass der Pfeil nach vorne zeigt.

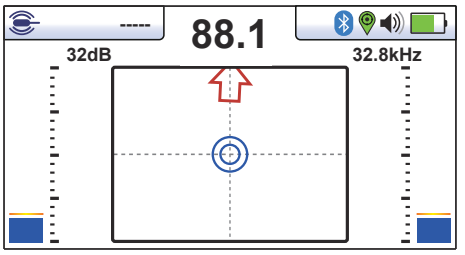

- 9. Halten Sie die Nullanzeige auf der vertikalen Linie und laufen Sie auf den Pfeil zu.
- 10. Das Sonden-Symbol wird bald darauf erscheinen. Halten Sie den Empfänger senkrecht und laufen Sie weiter in Richtung Sonde, bis die Sonde auf dem Fadenkreuz angezeigt wird. Der Empfänger befindet sich jetzt direkt über der Sonde. Der Pfeil dreht sich vorwärts und rückwärts sobald Sie die Ortungsposition kreuzen.

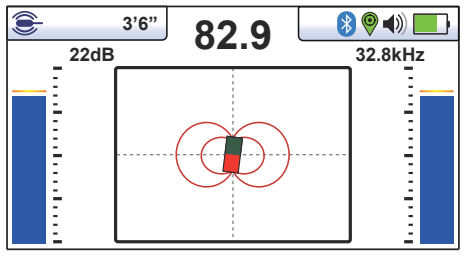

11. Die Zeichnung unten zeigt den Ablauf der Sondenortung.

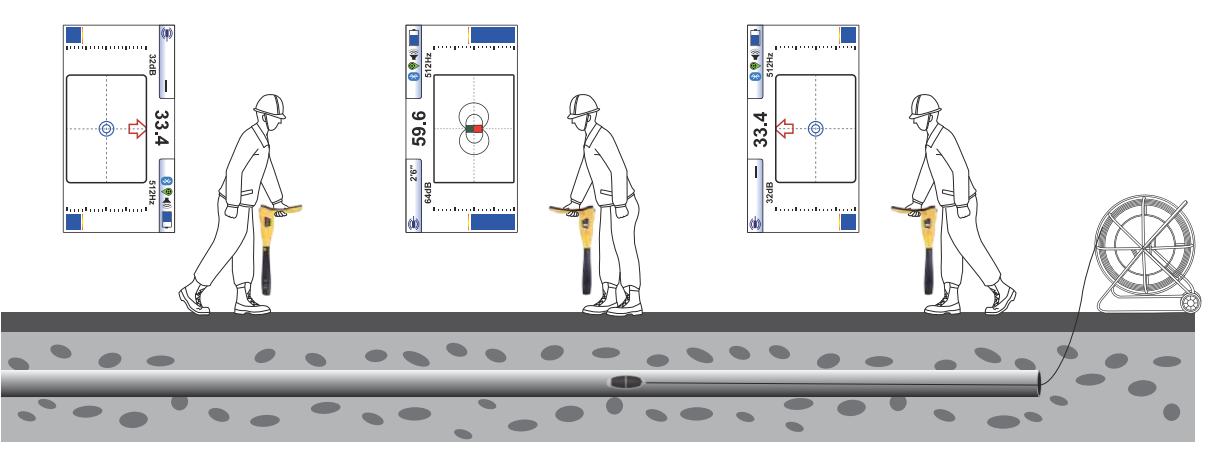

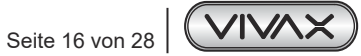

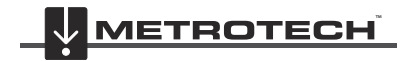

VIVAX **METROTECH** 

### 3 Bedienung des vLoc3-Cam

- 12. Wenn Sie direkt über der Sonde stehen, kann es notwendig sein, dass Sie ihre Position von links nach rechts bestätigen müssen. Dazu bewegen Sie den Locator von links nach rechts, um die Position des stärksten Signals zu identifizieren, wie im Balkendiagramm angezeigt. Zu diesem Zeitpunkt wird die Tiefe zur Sonde oben im Display angezeigt.
- 13. Nachdem Sie die Sonde geortet haben, können Sie sie weiterschieben und den Vorgang wiederholen. Beschränken Sie die Ortungsintervalle auf kurze Entfernungen (z.B. zwei Meter), da dies die Ortung erleichtert.

# *3.8 Aktive Ortung eines Schiebekamera - Systems*

Zur Ortung des gesamten Schubkabels eines Kanalkamerasystems benötigen Sie einen Ortungssender, der ein Sendesignal erzeugen kann. Dazu gibt es an den Vivax-Metrotech Kamerasystemen eine Anschlussmöglichkeit. Der Anschluss befindet sich in der Nähe der Trommelachse. Das Bild unten zeigt die entsprechende Stelle an der Kabeltrommel. Der Sender ist mit der speziellen Frequenz 83,1KHz ausgerüstet, die für diese Anwendungen geeignet ist.

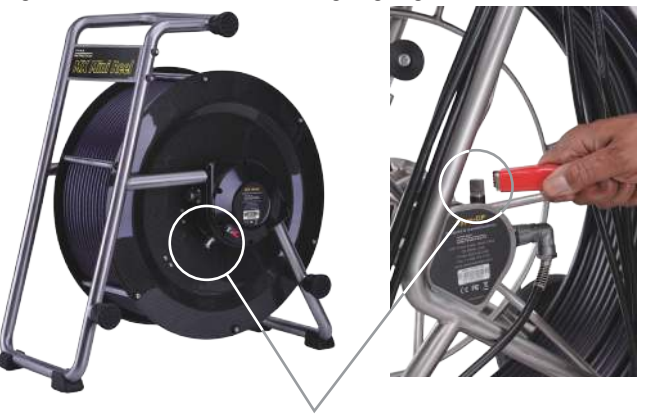

Anschluss für Sender

#### **Methode:**

- Signalerzeugung
	- ο Schließen Sie die rote Klemme an den Trommelanschluss an
	- ο Die schwarze Klemme wird an den Erdspieß angeschlossen und dieser in die Erde gesteckt
	- ο Achten Sie darauf, dass die Anschlussleitungen nicht die Abroll/Aufrollfunktion der Kabeltrommel stören
	- ο Wählen Sie 32,8kHz oder 83,1 kHz am Sender (abhängig vom Sender und Empfänger)
	- ο Schieben Sie den Schiebeaal der Kamera mindestens 5m in das zu ortende Rohr ein. Erst ab dann ist eine Schubkabelortung möglich.

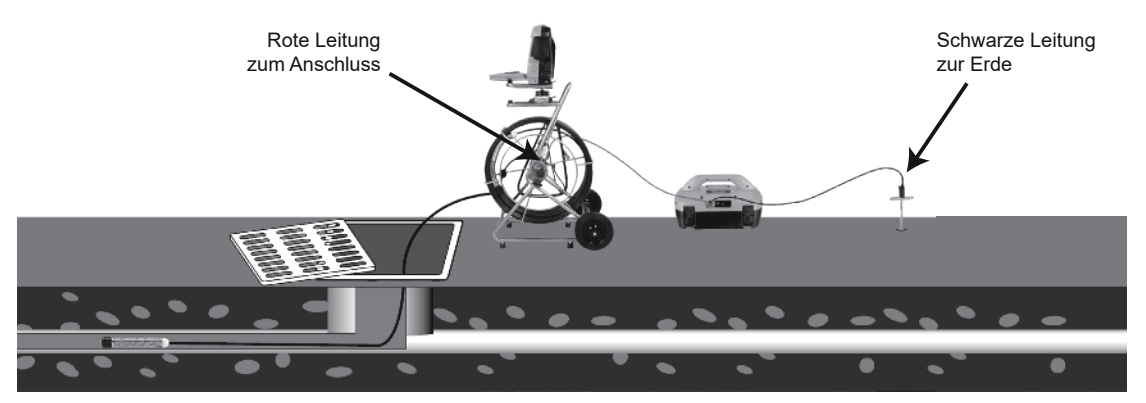

- Ortung des Schubkabels
	- ο Schließen Sie den Sender wie oben beschrieben an
	- ο Schalten Sie den vLoc3-Cam ein, und wählen Sie mit der f-Taste die Frequenz 32,8kHz oder 83,1kHz.
	- ο Bei der Leitungsortung erscheint ein Kompass auf dem Bildschirm, der Ihnen bei der Richtungsbestimmung hilft. Sobald Sie sich parallel zu dem Schubkabel befinden, wird der Indikator blau und durch Drehen des Empfängers bekommen Sie die Kabelrichtung angezeigt.

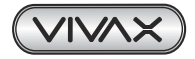

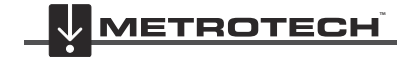

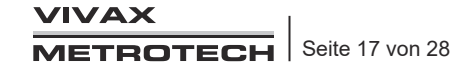

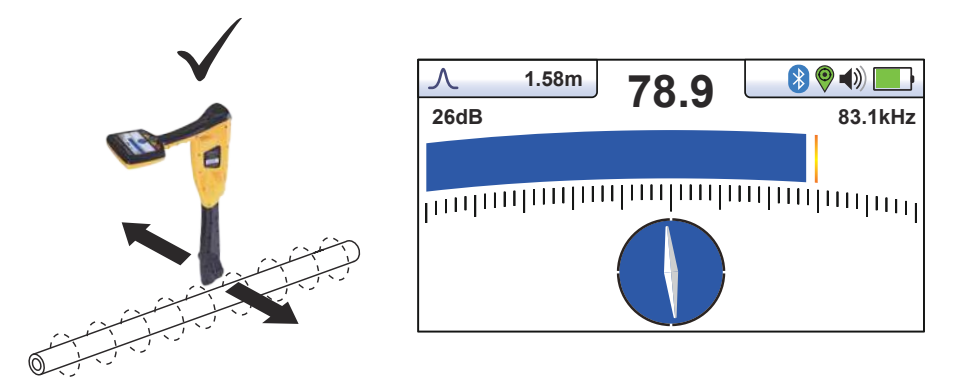

- ο Regeln Sie die Empfängerempfindlichkeit mit den + und Tasten, so dass Sie immer mit dem analogen Signal im letzten Drittel der Anzeige sind. Der dazugehörige Schleppzeiger zeigt Ihnen den maximalen
- ο Signalausschlag an. Dort ist die Position des Kabels.
- ο Durch horizontale Bewegung des Empfängers nach links und rechts, können Sie die genau Lage des Schubkabels bestimmen.
- ο Bewegen Sie sich entlang des Kabelverlaufes, um die gesamte Strecke zu orten.
- ο Wenn Sie das Ende des Schubkabels erreicht haben, wird das Sendesignal rapide weniger werden.
- ο Falls Sie das genaue Ende bestimmen möchten, schalten Sie das Sondensignal an der Kontrolleinheit des Kamerasystems zu und orten sie die genaue Position der Sonde.

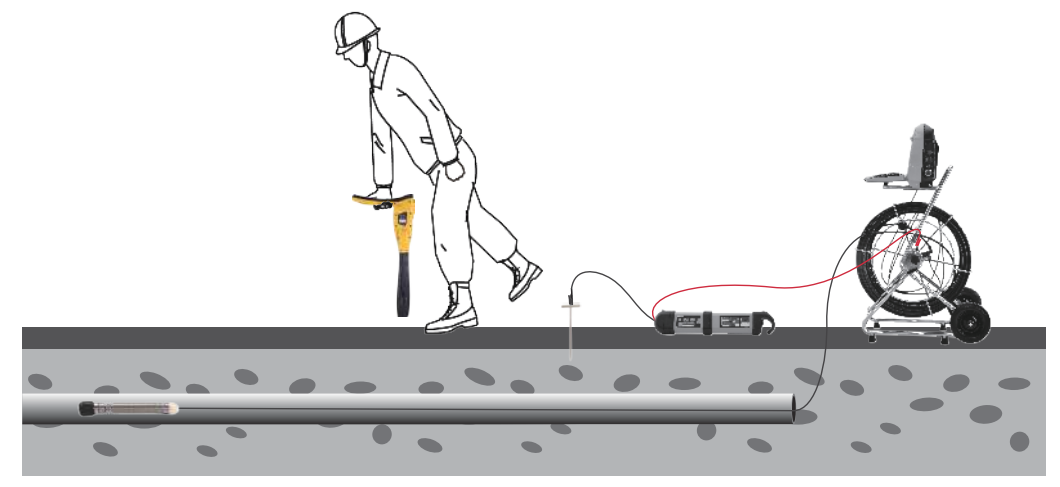

# *3.9 Passive Ortung*

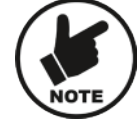

## **HINWEIS**

**Die Kompassanzeige ist bei passiver Ortung nicht aktiv.** 

Unter passiver Ortung versteht man die Ortung von erdverlegten Versorgungsleitungen anhand von elektromagnetischen Signalen, die im Erdreich vorhanden sind. Diese Signale stammen von verschiedenen Quellen in der Umgebung (z.B. Strommasten oder Funkstationen). Die Signale koppeln sich an unterirdische Leitungen an und werden dann von diesen zurückgestrahlt. Der Empfänger erkennt diese Signale und hilft Ihnen somit die Leitung zu identifizieren. Diese Signale werden in zwei Kategorien unterteilt: Radiosignale und Stromsignale.

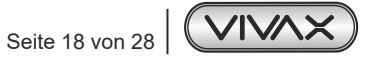

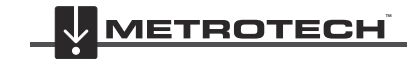

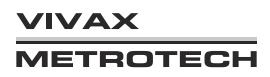

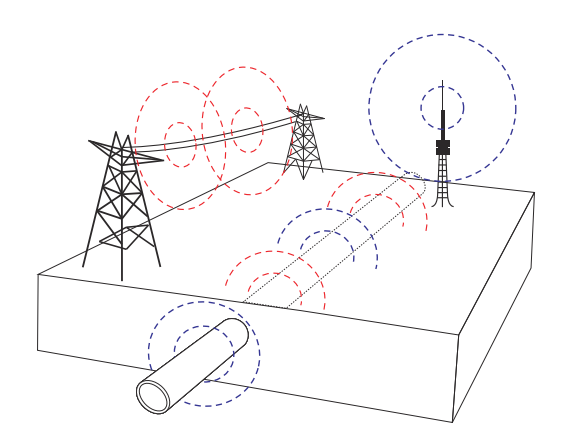

**Radiosignale** werden von Niedrigfrequenz-Funksendern erzeugt. Diese Sender sind weltweit aufgestellt und werden für Rundfunk und Kommunikation verwendet. Da die Frequenzen sehr niedrig sind, neigen die Signale dazu die Erdoberfläche zu durchdringen und der Erdkrümmung zu folgen. Wenn die Signale auf eine lange Leitung (wie z.B. ein Rohr oder ein Kabel) treffen, werden sie zurückgestrahlt. Diese abgestrahlten Signale werden vom Radiomodus erkannt.

**Stromsignale** werden durch die Netzspannung in Versorgungskabeln erzeugt. Diese Signale haben je nach Land eine Frequenz von 50 oder 60Hz. Deutschland hat z.B. eine Stromfrequenz von 50Hz, die USA dagegen 60 Hz.

Bei der Verteilung des Stroms über das Netzwerk wird ein Teil des Stroms über den Boden zurück ins Netzwerk geleitet. Wenn dieser Ableitstrom auf Rohre und Kabel trifft, werden Stromsignale erzeugt. Bitte beachten Sie, dass nur fließender Strom ein erkennbares Signal erzeugt. Ein Kabel unter Spannung kann z.B. kein erkennbares Signal aussenden.

## *3.9.1 Erkennung von Stromsignalen*

1. Schalten Sie den vLoc3-Cam-Empfänger ein und wählen Sie mit der Taste "f" den Strom-Modus. Bitte beachten Sie, dass nur der Spitzen-Modus anzeigt wird, da dieser die einzig verfügbare Option im passiven Modus ist.

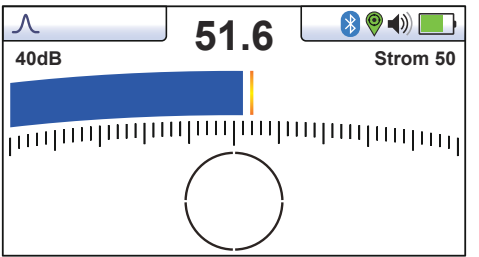

- 2. Halten Sie den vLoc3-Cam-Empfänger senkrecht und fern von möglichen Kabel- oder Rohrpositionen.
- 3. Stellen Sie die Empfindlichkeit mit den Tasten "+" und "-" so ein, dass der Balken bei der empfangenen Signalstärke ausschlägt. Bitte beachten Sie, dass die Kompassfunktion für die Betriebsarten Power und Radio nicht verfügbar ist.

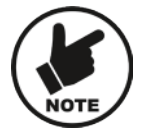

## **HINWEIS**

**Bitte beachten Sie, dass kein Audiosignal aus dem Lautsprecher ertönt, bis die Signalstärkeanzeige über 10% der Balkenanzeige liegt.**

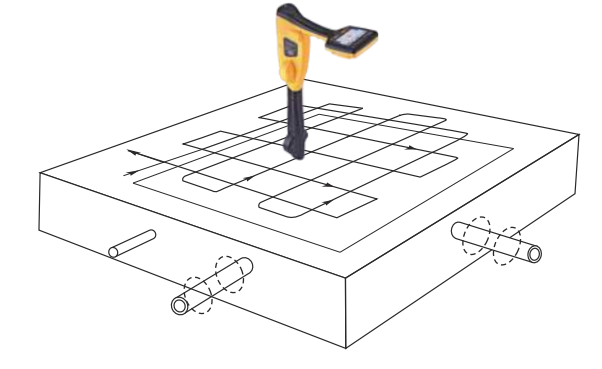

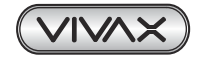

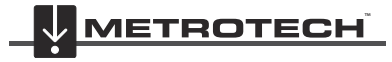

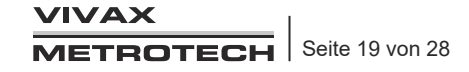

### 3 Bedienung des vLoc3-Cam

- 4. Halten Sie den vLoc3-Cam senkrecht zum Boden und laufen Sie über den Bereich, den Sie absuchen. Halten Sie die Empfänger so, dass sein Blatt mit der Laufrichtung übereinstimmt (siehe oberes Bild).
- 5. Laufen Sie rasterartig durch den Bereich, den Sie absuchen.
- 6. Wenn die Signalstärke zunimmt, bewegen Sie das Ortungsgerät vorsichtig von einer Seite zur anderen, um das Signalmaximum zu ermitteln. Verwenden Sie den Schleppzeiger, um die korrekte Position zu bestätigen.

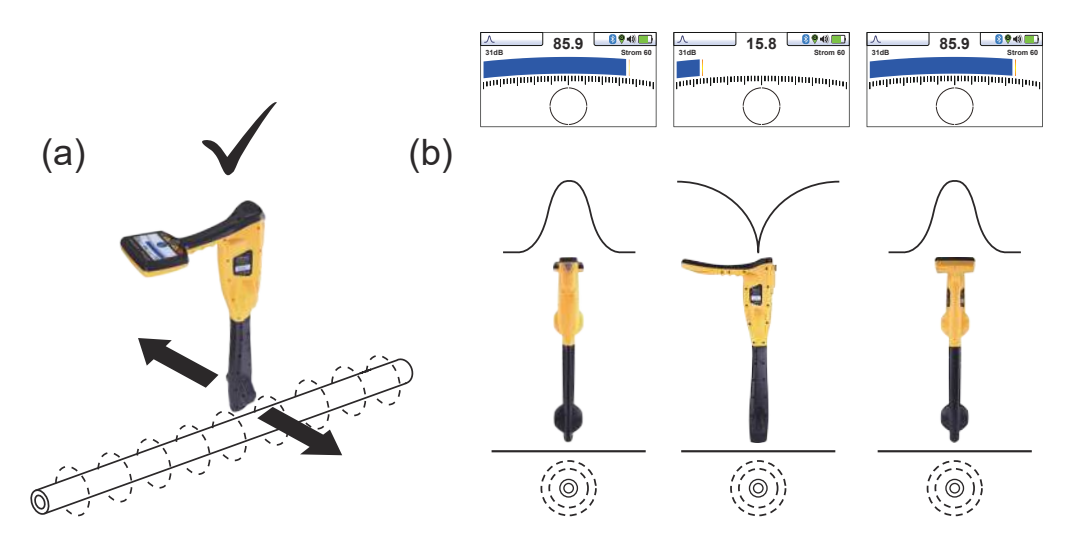

- 7. Drehen Sie den Empfänger um seine Achse, um das Signalmaximum zu ermitteln. Der Empfänger ist jetzt direkt über der Leitung und sein Blatt liegt quer darüber.
- 8. Sie können die Richtung ermitteln indem Sie den Empfänger drehen, bis Sie ein minimales Signal empfangen. Das Blatt des Empfängers befindet sich dann direkt über der Leitung und quer zum Kabel/Rohr.
- 9. Orten Sie die Leitungsposition in regelmäßigen Abständen weiter, bis Sie ihren Verlauf durch das Zielgebiet bestimmt haben.

## *3.9.2 Erkennung von Radiosignalen*

- 1. Die Ortung von Radiosignalen ist der Ortung von Stromsignalen sehr ähnlich, da beides passive Signale sind.
- 2. Halten Sie den Empfänger senkrecht zum Boden und fern von möglichen Kabel- oder Rohrpositionen.
- 3. Stellen Sie den Empfindlichkeitsregler so ein, dass der Balken bei der empfangenen Signalstärke ausschlägt. Gehen Sie nun wie oben beschrieben vor.

## *3.10 Tiefenmessung im passivem Radio- und Strommodus*

Die Tiefenmessung ist im passivem Strom– und Radiomodus nicht verfügbar.

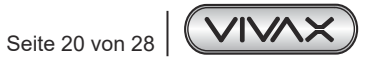

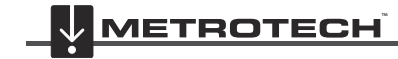

VIVAX **METROTECH** 

# **4. Verbindung mit externen Geräten**

# *4.1 Bluetooth*

Als zusätzliche Option kann der vLoc3-Cam Empfänger mit einem Bluetooth Modul ausgestattet werden. Das ermöglicht die Kommunikation mit externen Datenloggern, GPS Geräten oder einem Smartphone mit installierter VMMap – Software (Verfügbar im Google Play Store und App Store). Das Bluetooth Modul kann einfach nachgerüstet, oder vom Werk aus installiert werden.

# *4.2 Verbindung mit einem externen GPS, Datenlogger oder Smartphone mit VMMAP Software*

Bitte stellen Sie als erstes sicher, dass das Bluetooth Modul eingesetzt ist. In der Statusleiste im Display, bzw. im Info Bildschirm können Sie dies überprüfen. Wenn das Bluetooth Symbol in der Statusleiste schwarz ist, ist das Modul installiert. Wenn es grau ist, ist es nicht eingesteckt.

## **Herstellen der Verbindung:**

- Schalten Sie das externe GPS Gerät ein
- Schalten Sie den vLoc3-Cam Empfänger ein und öffnen Sie das Hauptmenü, indem Sie die "i" Taste lange gedrückt halten.
- Benutzen Sie die "+" und "-" Tasten um zum Menüpunkt Bluetooth Verbindung zu gelangen und bestätigen Sie das mit der "Enter" Taste.
- Drücken Sie erneut die "Enter" Taste um die Bluetooth Suche zu starten.
- Die verfügbaren Geräte werden jetzt angezeigt.
- Wählen Sie das gewünschte Gerät aus und bestätigen Sie mit der "Enter" Taste.
- Nach erfolgreicher Verbindung, drücken Sie zweimal die "i" Taste, um wieder zurück zum Hauptbildschirm zu gelangen.
- Nach einigen Sekunden sollte das Bluetooth Symbol in der Statusleiste blau hinterlegt werden. Damit ist die Verbindung abgeschlossen.
- Die Verbindung wird gespeichert und bei jedem Neustart werden die Geräte erneut verbunden. Wenn das externe GPS Gerät / Datenlogger / Smartphone gewechselt wird, muss die Bluetooth Verbindung mit dem neuen Gerät aufgebaut werden.

## **GPS (Global Positioning System)/GNSS (Global Navigation Satellite System)**

Der vLoc3-Cam Empfänger kann die GPS/GNSS Daten des externen GPS Gerätes nutzen, wenn er mit dem Gerät verbunden ist. (siehe vorherigen Abschnitt). Wenn der vLoc3-Cam Empfänger mit dem externen Gerät verbunden ist und gültige Daten empfangen werden, wird das GPS Symbol in der Statusleiste grün hinterlegt. Das kann ein paar Sekunden oder Minuten dauern. Je nachdem, ob es ein "Kaltstart" oder "Warmstart" des GPS Gerätes ist.

Die GPS Daten werden dann ebenfalls im Infoscreen ("i"-Taste kurz drücken) angezeigt.

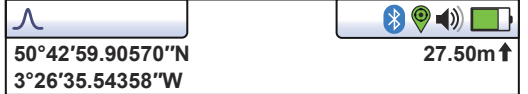

Links sind die GPS Koordinaten zu sehen, rechts die Höhe über Normal-Null.

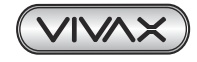

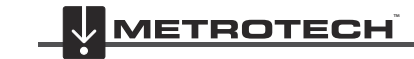

# **5. MyLocator3**

## *5.1 MyLocator3*

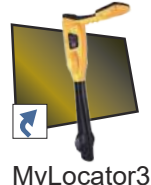

MyLocator3 ist eine PC Desktop-Anwendung mit der Sie Updates herunterladen und die Ortungsgeräte der Serie vLoc3 konfigurieren können. Der erste Teil dieses Kapitels (Grundfunktionen von MyLocator3) beschreibt die Verwendung der Software ohne den USB-Sicherheitsdongle. Der zweite Teil dieses Dokuments (Erweiterte Funktionen) beschreibt die Verwendung von MyLocator3 mit einem Sicherheitsdongle.

Folgen Sie den Anweisungen, um die Anwendung herunterzuladen und zu installieren.

MyLocator3 Nach der Installation wird auf dem Desktop Ihres Computers ein "MyLocator3"-Symbol erscheinen:

Verbinden Sie Ihren vLoc3 mit Ihrem Computer über den Mini-USB-Anschluss, der sich unter der Batterieabdeckung befindet. Starten Sie MyLocator3 mit einem Doppelklick auf das Symbol.

# *5.2 Grundfunktionen von MyLocator3*

MyLocator3 operation, not requiring a USB security dongle.

## *5.2.1 Update Seite*

Wenn ein Ortungsgerät zum ersten Mal an den PC angeschlossen wird, wird eine Update-Seite angezeigt. Im oberen linken Feld dieser Seite werden die Versionsnummer des Ortungsgeräts, seine Seriennummer und die laufende Firmware-Version anzeigt. Das obere rechte Feld zeigt Informationen über die PC-Anwendung MyLocator3.

Klicken Sie auf das Uhr-Symbol um die Locator-Zeit auf UTC-Zeit zu setzen. Um die lokale und UTC-Zeit zu überprüfen, bewegen Sie die Maus über das Uhr-Symbol und die Uhrzeiten werden abwechselnd auf der rechten Seite angezeigt.

MyLocator3 kann auch in verschiedenen Sprachen angezeigt werden. Klicken Sie auf die Auswahlliste, um die gewünschte Sprachoption auszuwählen.

Aktivieren Sie das Kontrollkästchen "Auto-Laden Konfig" um sicher zu stellen, dass die Konfigurationseinstellungen des Ortungsgeräts automatisch in die MyLocator3-App geladen werden, wenn das Ortungsgerät angeschlossen ist.

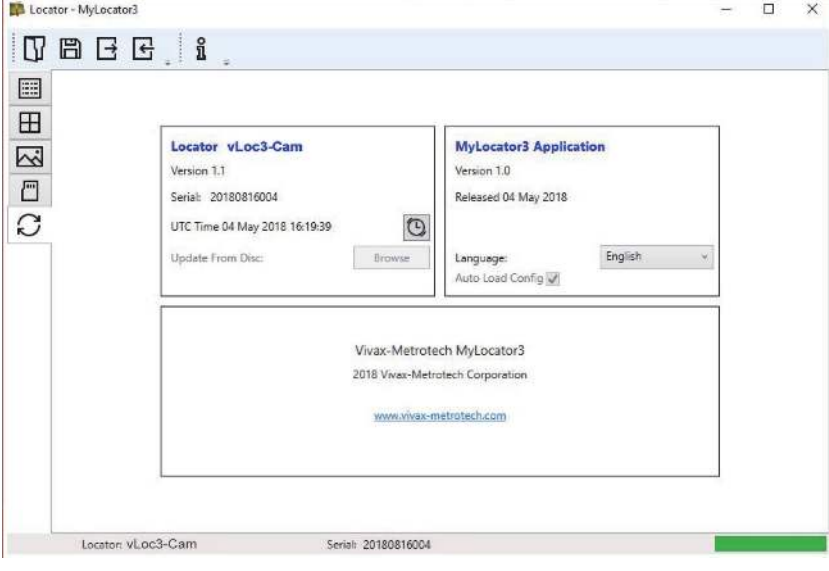

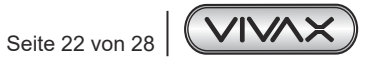

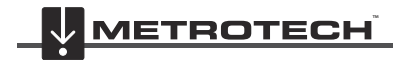

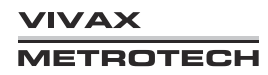

## *5.2.2 Update der MyLocator3 App*

Jedes Mal, wenn die MyLocator3-Anwendung gestartet wird, wird ihre Versionsnummer mit der neuesten auf dem Vivax-Metrotech-Server verfügbaren Version verglichen und der Benutzer wird benachrichtigt, wenn ein Update verfügbar ist. Diese Funktion steht nur zur Verfügung, wenn der Computer "online" ist.

Wenn Sie auf die Schaltfläche "Jetzt aktualisieren" klicken, wird die neueste Version vom Vivax-Metrotech-Server heruntergeladen, die dann vom Benutzer installiert werden kann.

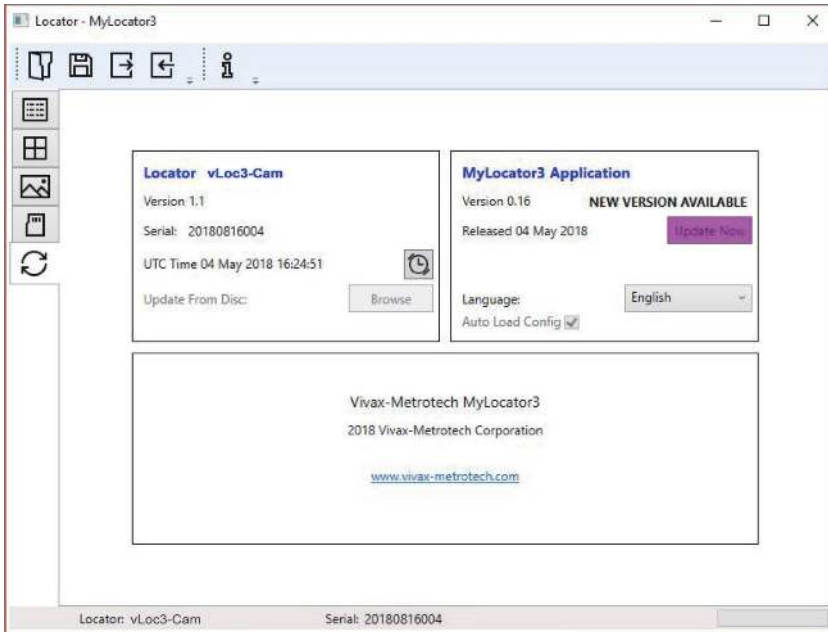

## *5.2.3 Firmware-Update*

Jedes Mal, wenn Sie ein Ortungsgerät mit dem PC verbinden, wird seine Firmware-Version mit der neuesten Version auf dem Vivax-Metrotech-Server verglichen. Wenn ein Update verfügbar ist, werden Sie benachrichtigt wie unten angezeigt. Diese Funktion ist jedoch nur verfügbar, wenn der Computer "online" ist.

Klicken Sie auf die Schaltfläche "Jetzt aktualisieren" um die neueste Version vom Server herunterzuladen und zu installieren.

Die Funktion "Von Festplatte aktualisieren" ist nur verfügbar, wenn auch ein passender Dongle am PC angeschlossen ist. Diese Funktion ermöglicht es Ihnen, ältere Versionen der Firmware zu installieren, die auf dem Computer gespeichert sind. Es wird jedoch empfohlen, dass nur die neueste Version der Firmware verwendet wird.

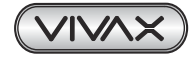

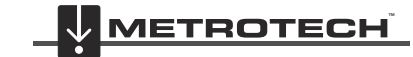

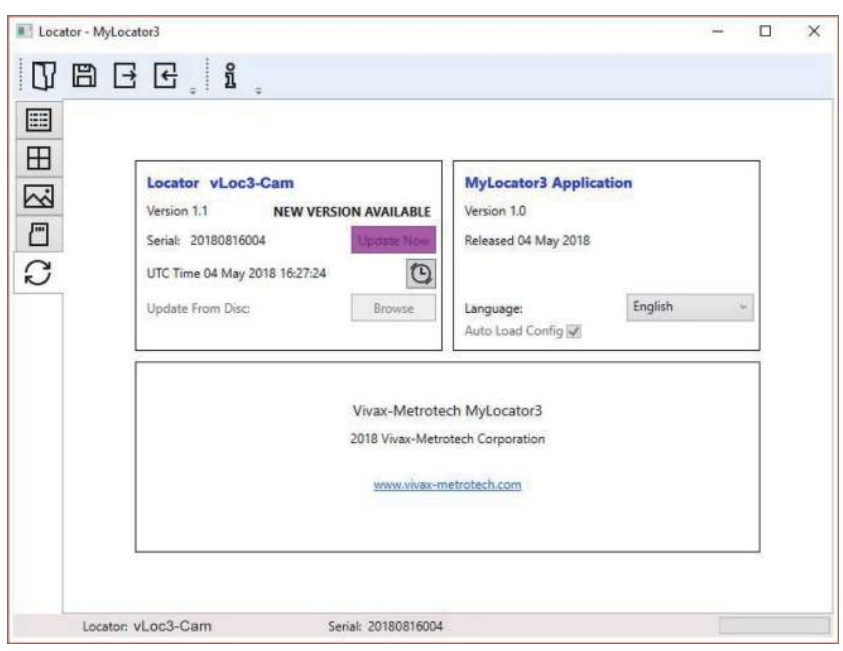

# *5.3 Symbolleiste*

Der vLoc3 locator kann so konfiguriert werden, dass Funktionen ein- oder ausgeschaltet werden können. Dies ermöglicht es Ihnen, das Gerät an die Bedürfnisse seiner Anwendung anzupassen und gleichzeitig die Benutzeroberfläche übersichtlich zu halten. Die Symbolleiste am oberen Bildschirmrand ermöglicht es Ihnen, Konfigurationen zu erstellen.

Die Symbolleiste sieht so aus: New.vmcfg MyLocator3

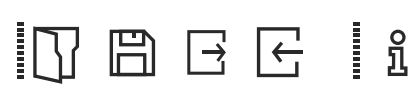

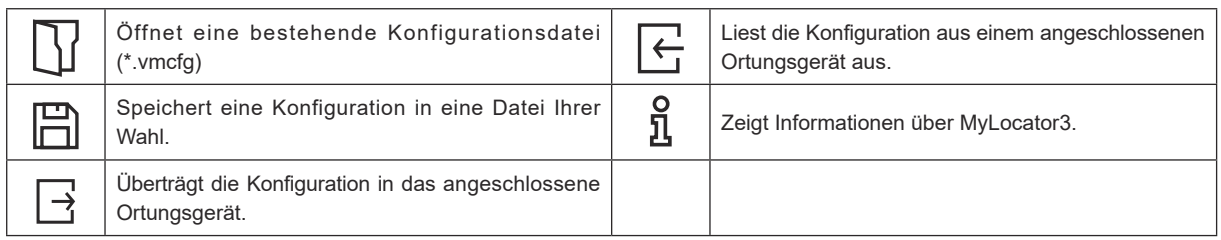

# *5.4 Datenprotokollierung*

The internal datalogging facility is not available on the vLoc3-Cam.

# *5.5 Startbildschirm*

Auf dieser Seite können Sie ein Bild laden, das Sie beim Einschalten des Ortungsgeräts als Startbildschirm verwenden können. Das Ortungsgerät verfügt über einen LCD-Bildschirm mit einer Auflösung von 480 x 272 Pixel. Das Bild, das in MyLocator3 geladen wird, wird auf die Breite des Bildschirms skaliert. Ist die skalierte Bildhöhe kleiner als die LCD-Höhe, wird das Bild vertikal zentriert und die weißen Balken werden als Füllung verwendet. Ist die skalierte Bildhöhe größer als die LCD-Höhe, können Sie das Bild vertikal positionieren, indem Sie es durch Klicken und Ziehen mit der linken Maustaste an eine gewünschte Stelle verschieben.

Um Ihren eigenen Startbildschirm einzufügen, klicken Sie zunächst auf "Öffnen". Durchsuchen Sie dann Ihre Dateien, um das gewünschte Bild als Startbildschirm auszuwählen. Das Programm ist mit den Dateiformaten.jpg/.bmp/.png und.gif kompatibel.

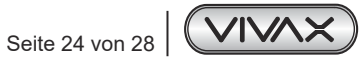

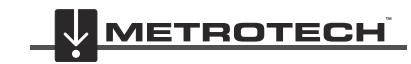

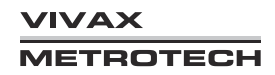

## 5 MyLocator3

Der Startbildschirm wird in der Anwendung angezeigt. Drücken Sie den Download-Button um den Startbildschirm sofort einzustellen. Wenn Sie das Bild zusammen mit der restlichen Konfiguration an das Ortungsgerät senden wollen, drücken Sie den "Konfiguration Senden"-Button.

Um einen Startbildschirm zu entfernen und zum Standardbildschirm von Vivax-Metrotech zurückzukehren, klicken Sie auf die Schaltfläche "Clear" ("Löschen") und laden Sie den Standard-Bildschirm herunter.

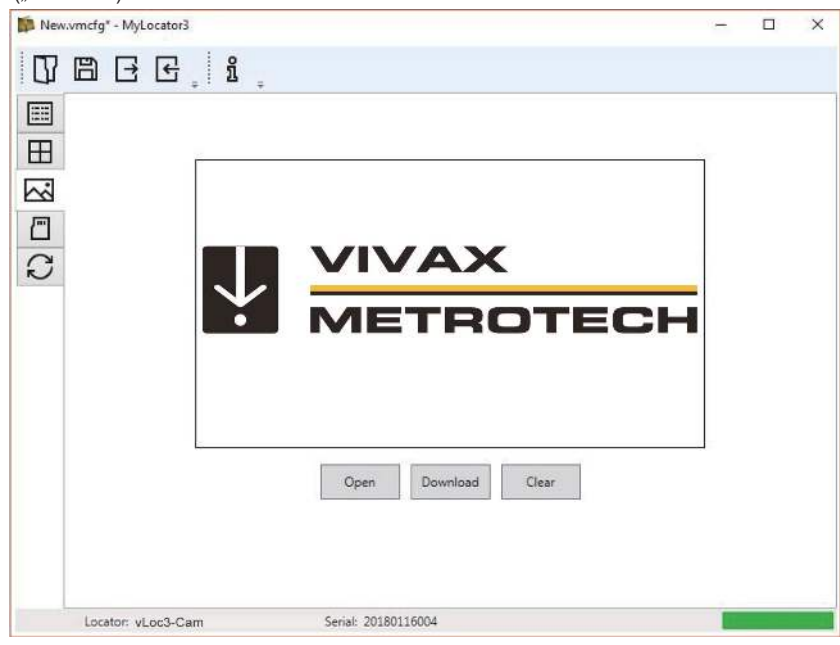

## *5.6 Frequenzauswahl*

Auf der Frequenzen-Seite können Sie einstellen, welche Frequenzmodi verfügbar sein sollen, und welche Frequenzen im Menü des Ortungsgeräts erscheinen sollen, bzw. welche auf der "f"-Taste gewählt werden können.

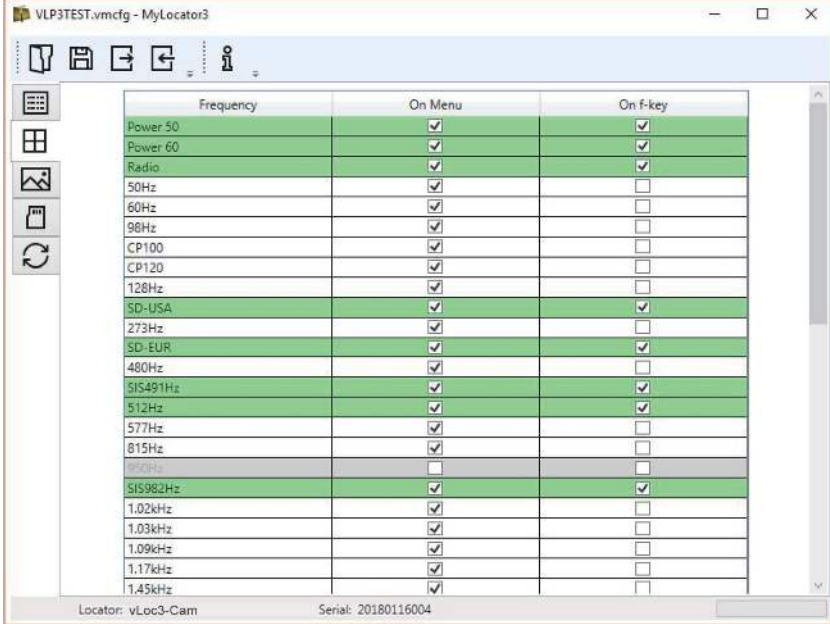

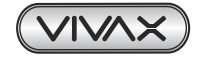

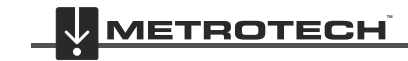

# *5.7 Menüeinstellungen*

Mit der Seite "Menüeinstellungen" können Sie festlegen, welche Menüpunkte auf dem Ortungsgerät erscheinen und die Anfangseinstellung jedes Menüpunktes, wenn Sie das Ortungsgerät zum ersten Mal nach der Konfiguration verwenden.

Die Menüpunkte mit einem Rechtspfeil | > | können erweitert werden, um weitere Untermenüpunkte anzuzeigen. Ist der

Menüpunkt in der Spalte "On-Menu" angekreuzt, erscheint dieser Punkt im Menü des Ortungsgeräts. Der Eintrag/der Posten in der Spalte "Setting" (Einstellung) ist die Anfangseinstellung des Ortungsgeräts nach der Konfiguration. Wird der Anfangswert "Setting" nicht gewählt, bleibt die Einstellung des Ortungsgerät unverändert..

# *5.8 Erweiterte Funktionen*

Die erweiterten Funktionen (Advanced Features) sind für Benutzer verfügbar, die im Besitz eines USB-Sicherheits-Dongle sind. Wenn ein Dongle am PC angeschlossen ist, wird sein Level in der Statusleiste von MyLocator3 angezeigt.

## *5.8.1 Benutzerdefinierte Sperren mit Dongle*

Diese Funktion steht jedem Benutzer mit einem Dongle zur Verfügung (kontaktieren Sie Vivax-Metrotech für den Kauf eines Dongle). Wenn Sie einen Dongle über eine USB-Standardbuchse an Ihren Computer anschließen, werden die Symbole für die Registerkarten "Startbildschirm", "Frequenzen" und "Menüeinstellungen" grün dargestellt. Diese Farbe zeigt an, dass die jeweilige Seite freigeschaltet ist.

Jede der Registerkarten "Startbildschirm", "Frequenzen" und "Menüeinstellungen" kann durch Doppelklick auf das Registerkartensymbol gesperrt werden. Ist eine Seite gesperrt, kann nur ein Benutzer mit einem entsprechenden Sicherheitsdongle darauf zugreifen. Dadurch wird verhindert, dass unbefugte Benutzer geschützte Einstellungen des Ortungsgeräts ändern. Zum Beispiel kann der "Startbildschirm" gesperrt werden, um zu verhindern, dass der Benutzer ihn ändert. Bei Sperrung ändert sich die Farbe des Registerkartensymbols von grün auf gelb.

Um eine Registerkarte mit angestecktem Dongle zu entsperren, klicken Sie doppelt auf die gewünschte Registerkarte.

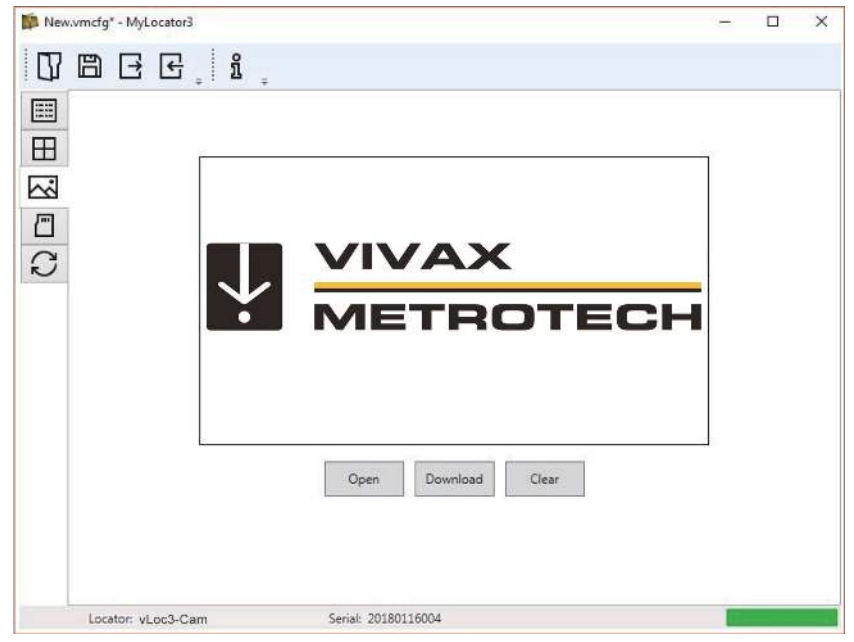

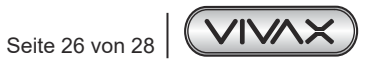

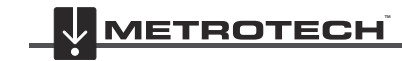

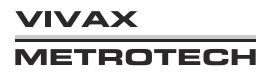

# **6. Zubehör & Optionen**

# *6.1 Sendezangen*

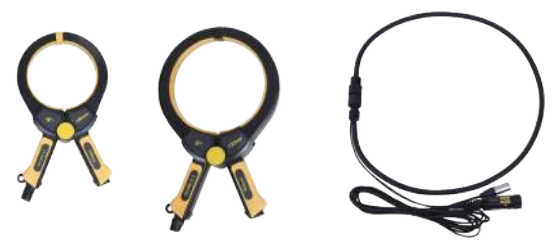

Mit Hilfe einer Senderzange kann das Signal des Senders induktiv auf eine Leitung aufgeprägt werden, ohne den Sender dazu direkt an den Leiter oder den Schirm des Kabels anschließen zu müssen.

- Verfügbar mit 50mm, 100mm oder 125mm Durchmesser
- Eine flexible Sendezange mit 125mm, bzw. *450mm* Durchmesser steht ebenfalls zur Verfügung

*Besuchen Sie unsere Homepage www.vivax-metrotech.de , um weiteres Zubehör zu sehen.*

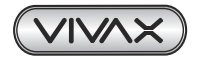

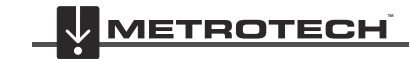

# **7. Glossar**

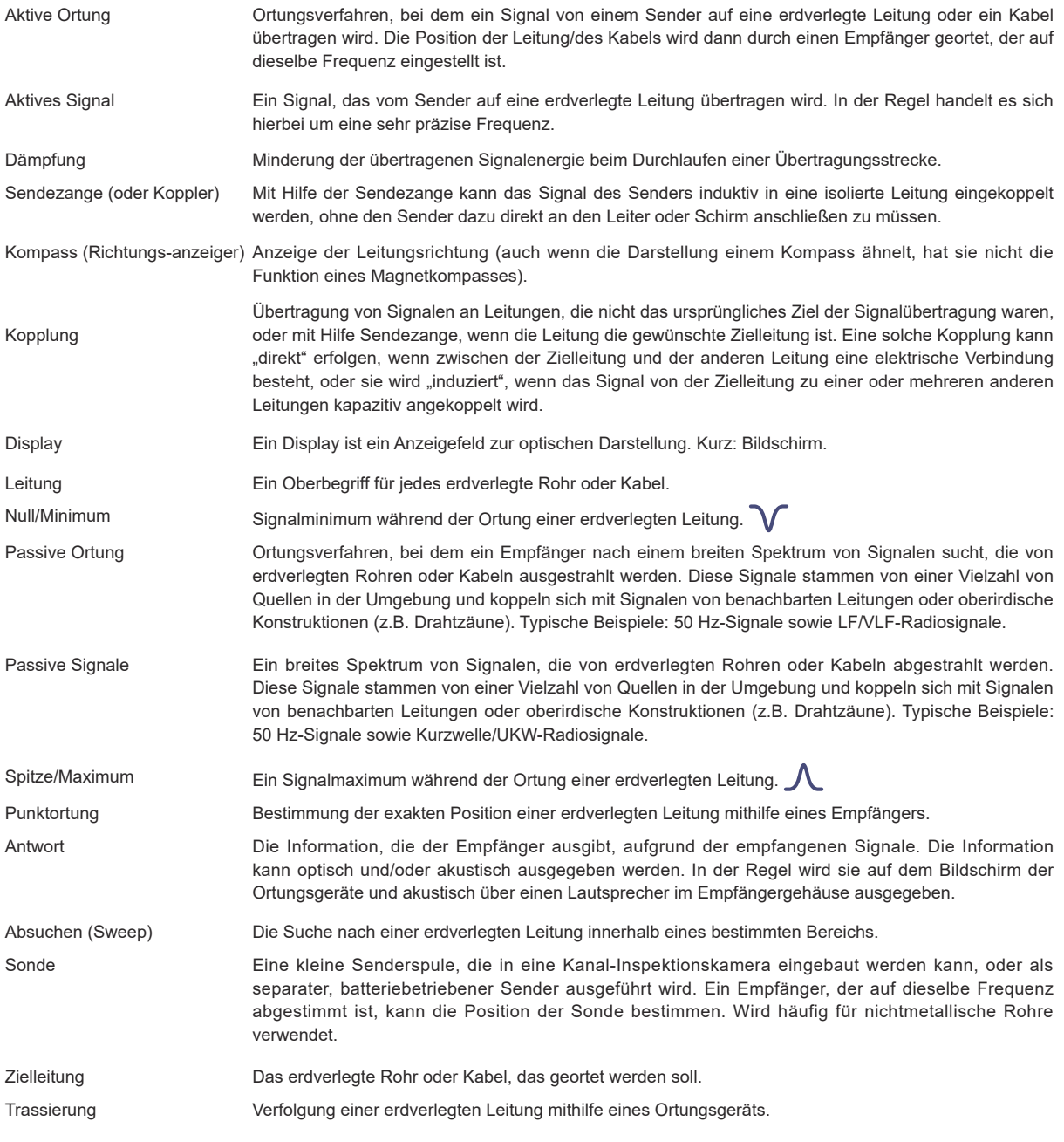

Die bei der Erstellung dieses Handbuchs verwendeten Illustrationen werden zwangsläufig eine gewisse Ähnlichkeit mit ähnlichen Abbildungen anderer Hersteller aufweisen. Die Hersteller haben möglicherweise die Verwendung ihrer Grafiken gestattet und dafür bedanken wir uns. Diese Erklärung soll eine solche Anerkennung darstellen.

**Haftungsausschluss:** Produkt- und Zubehörspezifikationen sowie Verfügbarkeitsinformationen können ohne vorherige Ankündigung geändert werden.

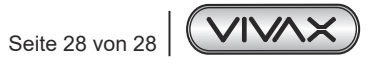

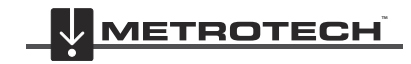

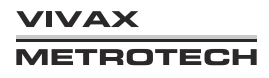

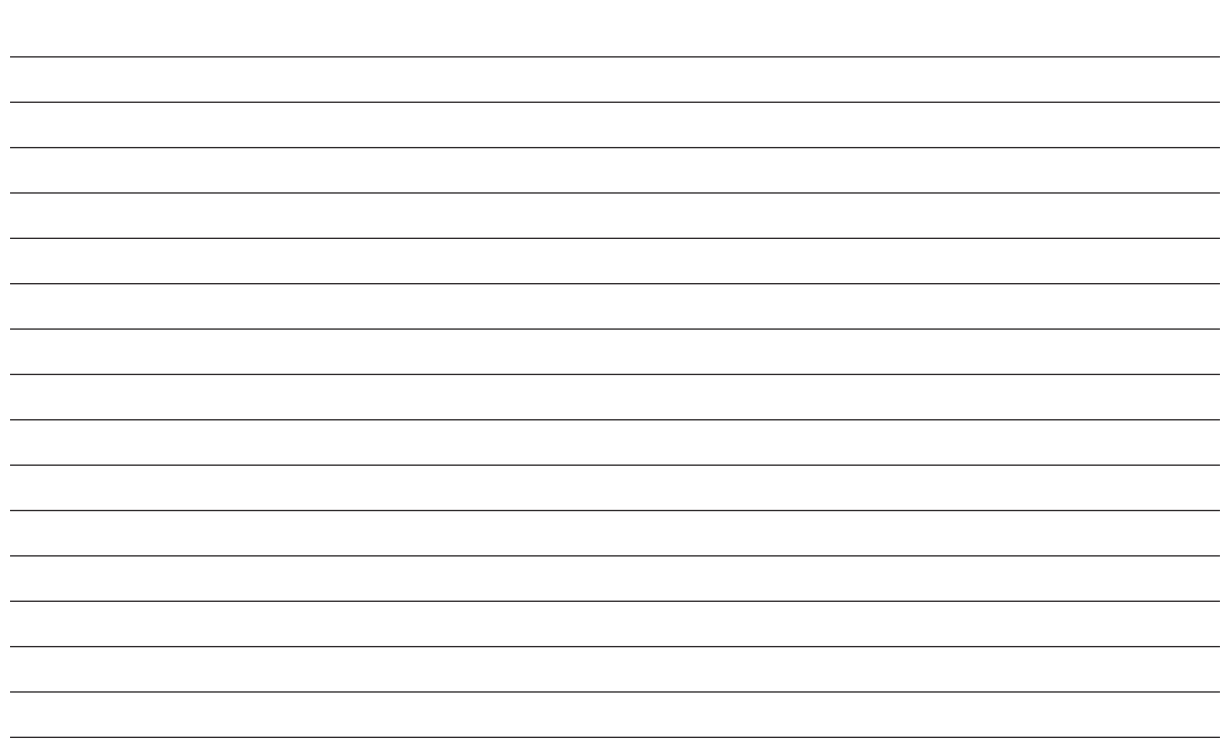

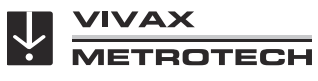

*Notizen:*

**Metrotech Vertriebs GmbH** Am steinernen Kreuz 10a D-96110 Schesslitz Tel.: +49 954 277 227 43 E-Mail: SalesEU@vxmt.com Website: www.vivax-metrotech.de

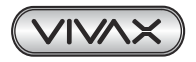

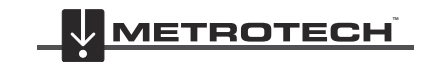

**VIVAX METROTECH**